# **TNTv Digital Signage** Руководство Пользователя 2013

IP Удлинитель VGA - TNT MMS-500V

**Передатчик, модель: TNT MMS-500V-T**

**Версия ПО**

**3.03**

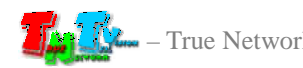

# **Содержание**

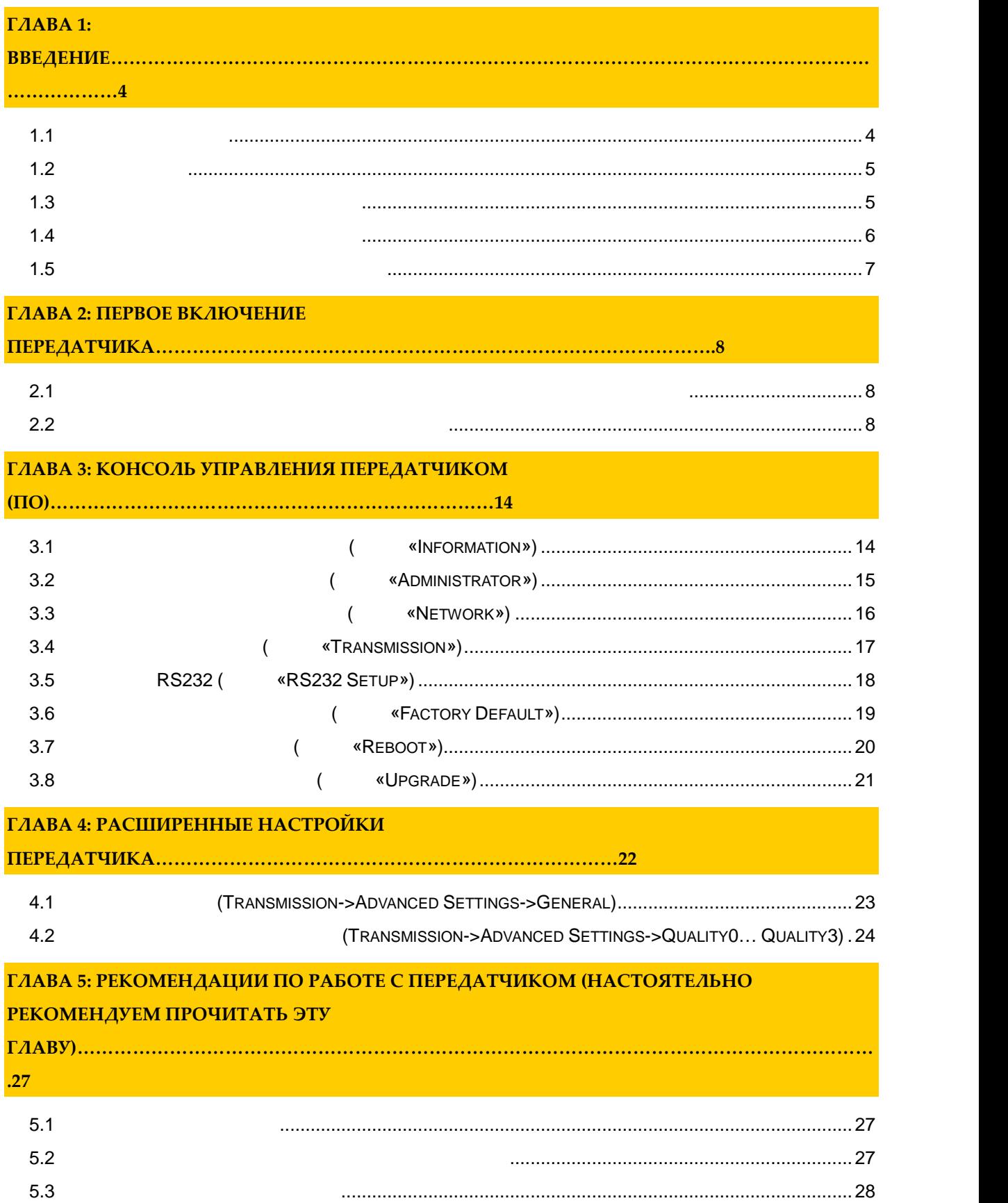

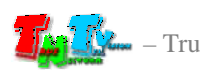

- *Важно ! (пользовательское соглашение) \_\_\_\_\_\_\_\_\_\_\_\_\_\_\_\_\_\_\_\_\_\_\_\_\_\_\_\_\_\_\_\_\_\_\_\_\_\_\_\_\_\_\_\_\_\_ Диск комплекта поставки защи ен авторскими правами. Запрещено, любое его копирование (кроме резервных копий), тиражирование, передача третьим лицам, любые вид распространения (включая <i>у*.
	- *Поставщик не несет никакой ответственности: - за информацию, отображаемую посредством передатчиков/приемников/SMM коммутаторов TNT. - за последствия применения, использования или неиспользования передатчиков/приемников/SMM*
- *коммутаторов TNT - за возможное несоответствие результатов, полученных при использовании передатчиков/приемников/SMM коммутаторов TNT, ожиданиям ользователя - за последствия, которые могут повлечь за собой, трансляция и использование Пользователем*
- *нелегального либо нелицензионного контента, а также иных материалов либо данных, затрагивающих права третьих лиц.*
- *Ни при каких обстоятельствах Поставщик не несет перед Пользователем, либо третьими лицами ответственности за ущерб, убытки или расходы, возникшие в связи с использованием передатчиков/приемников/SMM коммутаторов TNT или невозможностью их использования, включая*
- *упущенную либо недополученную прибыль. Поставщик не несет ответственности за любые прямые или непрямые убытки, произошедшие из-за*
- *несанкционированного доступа к Вашим передатчикам/приемникам/SMM коммутаторам TNT.*

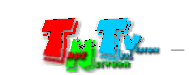

## **ГЛАВА 1: ВВЕДЕНИЕ**

## **1.1 Основные понятия**

**Digital Signage —** 

экранах на улицах городов.

**(** a positive of  $p$  is the Digital Signage of  $p$  is  $p$  Digital Signage отображается на диспле $(1, 1, 1)$  и сопутствующий звук. Контент может состоять  $(1, 1, 1)$ изображений, анимации, анимации, видео, интерактивных элементов и т.п., в любом последний так т.п., в любом по<br>В любом последний технический технический технический технический технический технический технический технич сочетании, являющихся *исходным контентом*.

применение данной технологии это локальная и общественная, социальная и  $\mathcal{L}_{\mathcal{A}}$ местах, трансляции спортивных и других местах, трансляции спортивных и других местах или кафе, а также или каф<br>В спорт барах или кафе, а также или кафе, а также или кафе, а также или кафе, а также или кафе, а также или ка

Основная цель - достижение информацией (контентом) целевой аудитории в нужном

**IP VGA** (**HD Over IP**) —  $NGA$ (мониторы, телевизоры, проекторы и т.п.) в пределах локальной сети (LAN), используя **Gigabit Ethernet (1000Base-T)** TCP/IP. TNT MMS-500V-T TNT MMS-500V-R (поставляются отдельно). Дополнительно, вместе  $VGA$ , USB, USB Audio (Kononel Museum), RS232 and Museum (Kononel Museum), RS232 and Museum (Museum), RS232 and Museum (Museum), RS232 and Museum (Museum), RS232 and Museum (Museum), RS232 and Museum (Museum), RS232 and Museum (M **Gigabit Ethernet**  $($  100  $)$ ,  $\alpha$ **IGMP**» *a* 

**Передатчик** — сетевое программн -аппаратное устройство, предназначенное для  $VGA$ **риемник** — сетевое программно-аппаратное устройство, предназначенное для  $\text{VGA}$  сигнала из  $\text{VGA}$  сигнала из  $\text{VGA}$  сети на устройство ображения (монитор,  $\text{VGA}$ 

 $\ldots$ ).

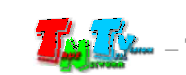

## **1.2 Kommunist 2.2**

TNT MMS-500V-T:  $-1$  .  $\therefore 1$ .  $: 4$  .  $\therefore 1$ Специализированное программное обеспечение – консоль управления передатчиком (extended natural natural natural natural natural natural natural natural natural natural natural natural natural natural natural natural natural natural natural natural natural natural natural natural natural natural nat

 $(CD,$ 

## **1.3 Назначение и области пр менения**

**Передатчик обеспечива т:** VGA

- Настройку качества передаваемого изображения
- Настройку вспомогательных функций.
- **Основные области применения:**
	- $\bullet$  , по мониторах, гостиницах, гостиницах, туристических компаниях, туристических компаниях, гостиницах, гостиницах, гостиницах, гостиницах, гостиницах, гостиницах, гостиницах, гостиницах, гостиницах, гостиницах, гости медицинских учениях, ресторанах, транспортных средствах, транспортных средствах, транспортных средствах, трансп<br>В продолжаниях, транспортных средствах, транспортных средствах, транспортных средствах, транспортных средства Трансляция социальной и коммерческой рекламы на улицах.
- $\bullet$  , we have defined by the contract of  $\mathbb{R}^n$  , we have defined by the contract of  $\mathbb{R}^n$
- новори $\alpha$  государственных учреждениях, открытивных учреждениях, открытивных учреждениях, открытивных учреждениях, о
- центрах, медицинских и образовательных учреждениях, на транспорте и т.д. Корпоративное и локальное телевидение.

## WAN, LAN,

Internet.

**FIRM 2008 (TNT MMS-500V-T)** (TNT MMS-500V-R) эксплуатироваться, как отдельные устройства, так и в составе единой системы TNTv Digital Signage, под управлением SMM коммуника SMM коммуника SMM коммуника так SMMC-3000/6000/6000A. (SMMC – Smart Matrix Multimedia Commutator).

**Примечание, Важно!** Для корректной работы передатчика, частота обновления экрана у источника видеоизображения должна составлять 60 Герц. Проверьте этот параметр перед подключением источника к подключение приемнику.

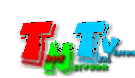

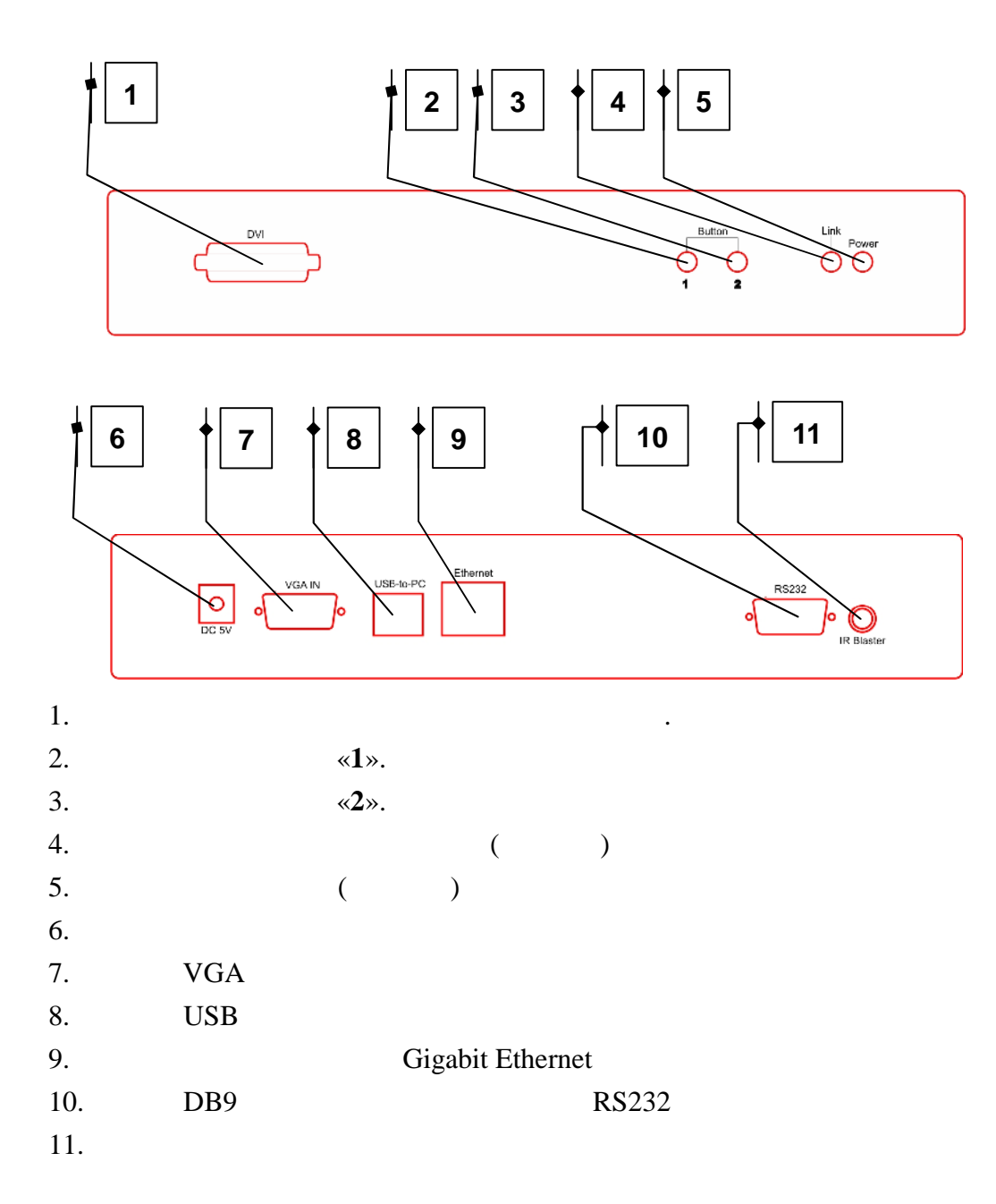

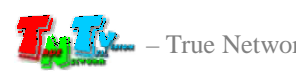

- **1.5 Управление и индикация передатчика**
	- **Установка всех настроек по умолчанию** *Отключите от передатчика питание и источник видеосигнала. Нажмите кнопку «2». Не отпуская кнопку*  $\alpha$ 2*»*, *соединения (это займет 20-30 секунд). Отпустите кнопку «2». Отключите*  $EDID$  ( $.$  $\kappa$  *EDID» and EDID» n Отключите питание передатчика. Подключите к нему источник видеосигнала и*
	- *включите питание.* **Включение и выключение трансляции** – *Кратковременно нажмите на кнопку «2».* «Graphic Mode» «Video Mode» –
	- $\ll l$ **».** *4-* (« $\hspace{1cm}$  ).
	- Индикатор питания мигает и индикатор сетевого состояния не горит *Загрузка системы.*  $\blacksquare$
	- *Передатчик устанавливает сетевое соединение.* Индикаторы питания и индикатор сетевого состояния горят – *Передатчик установил сетевое соединение.*

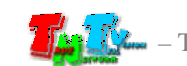

## **ГЛАВА 2: ПЕРВОЕ ВКЛЮЧЕНИЕ ПЕРЕДАТЧИКА**

## **2.1 Подключение кабелей к передатчику для настройки**

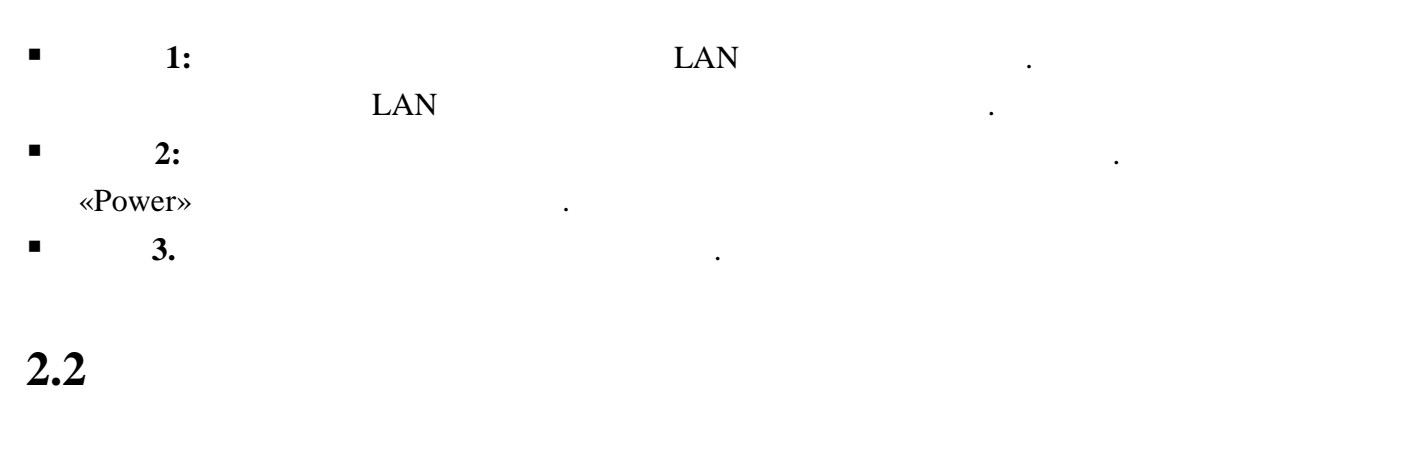

 $\blacksquare$  **1:**  $\blacksquare$  1:

картинками ниже.

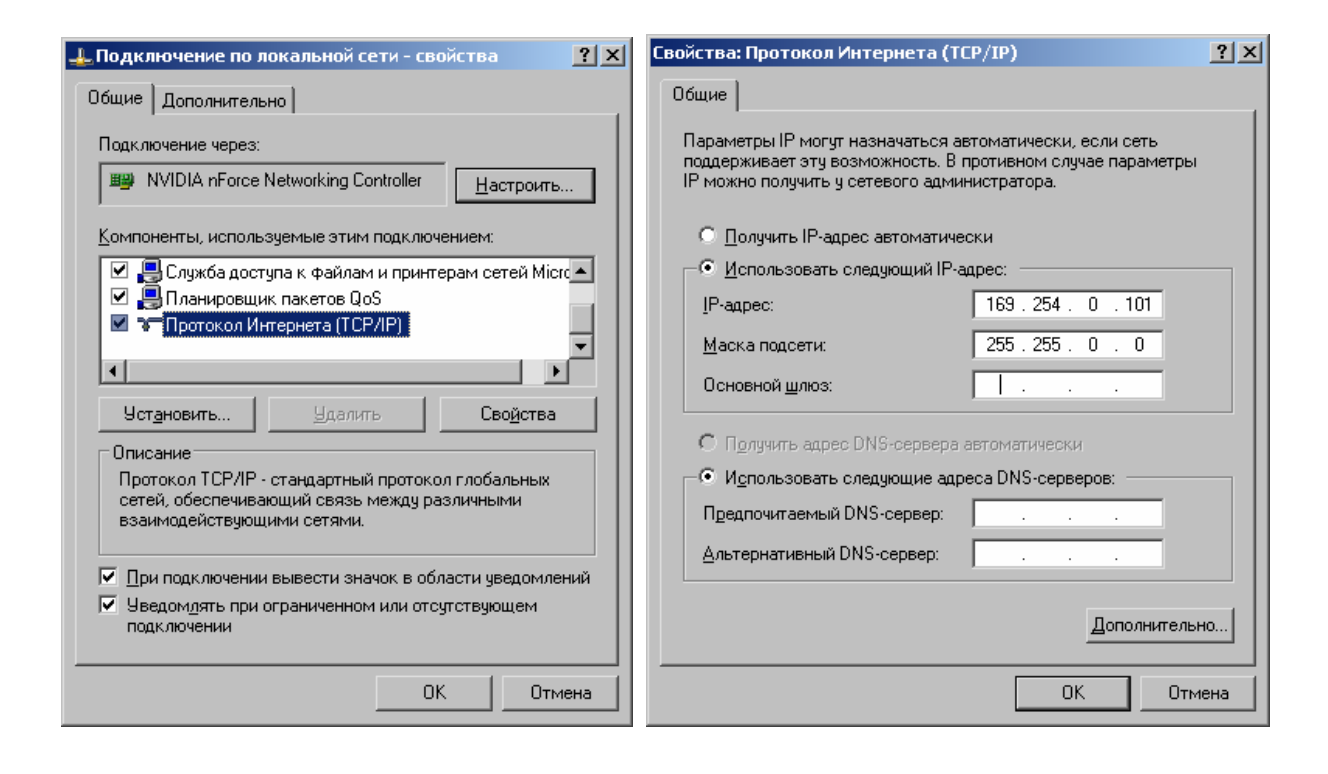

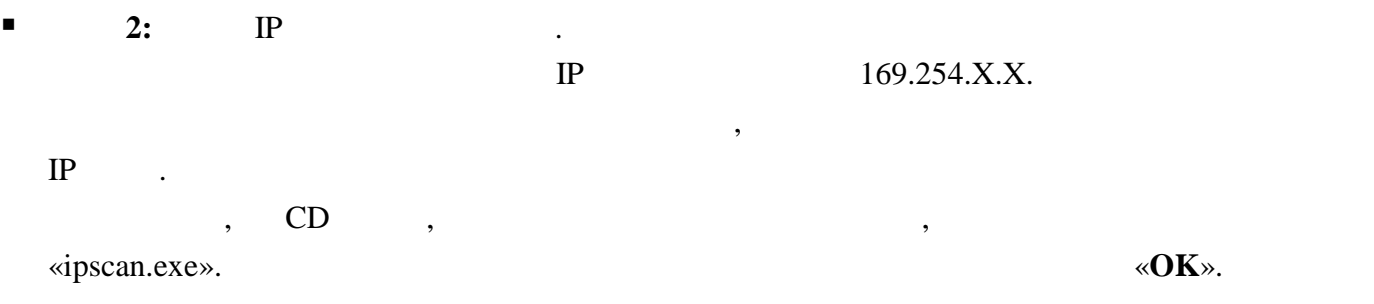

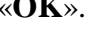

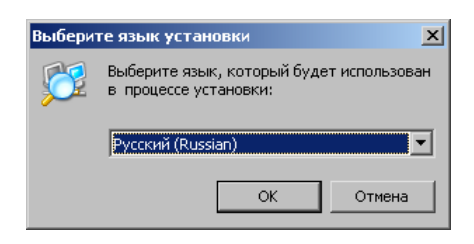

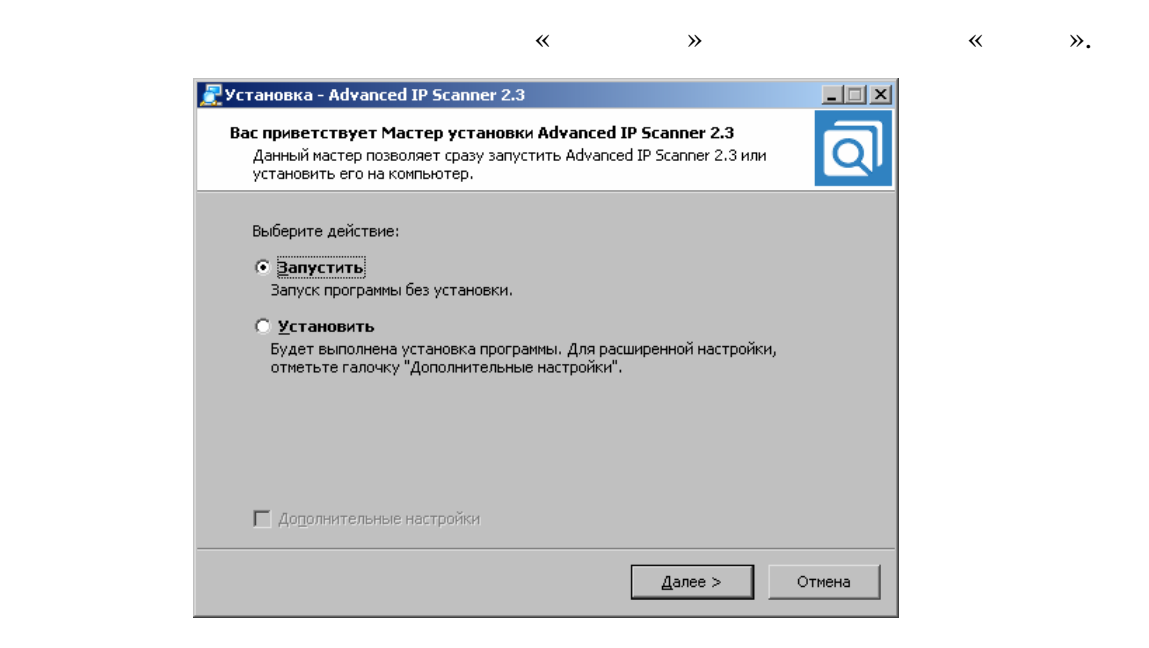

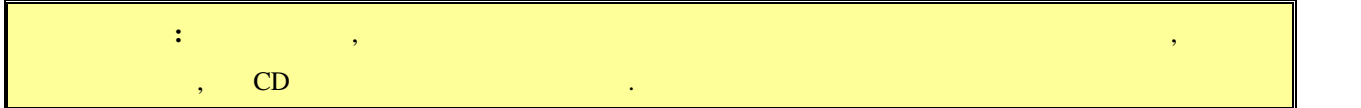

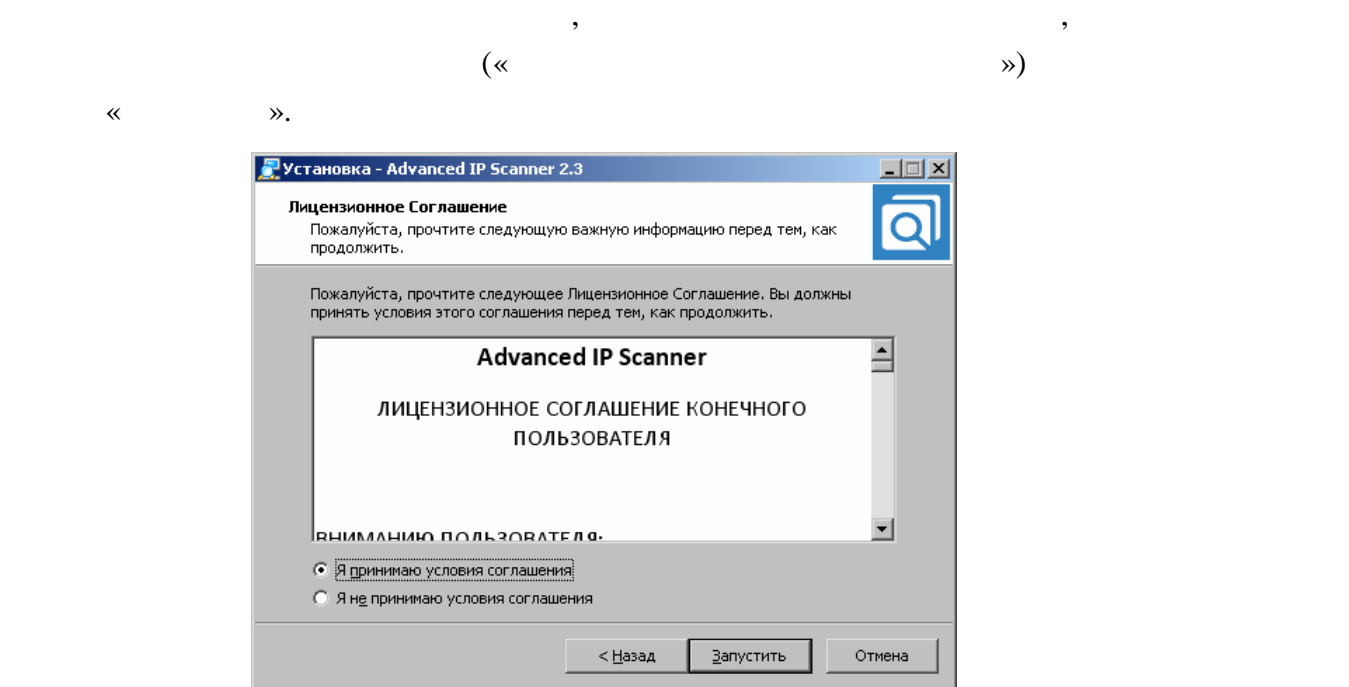

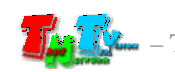

### «Advanced IP Scaner».

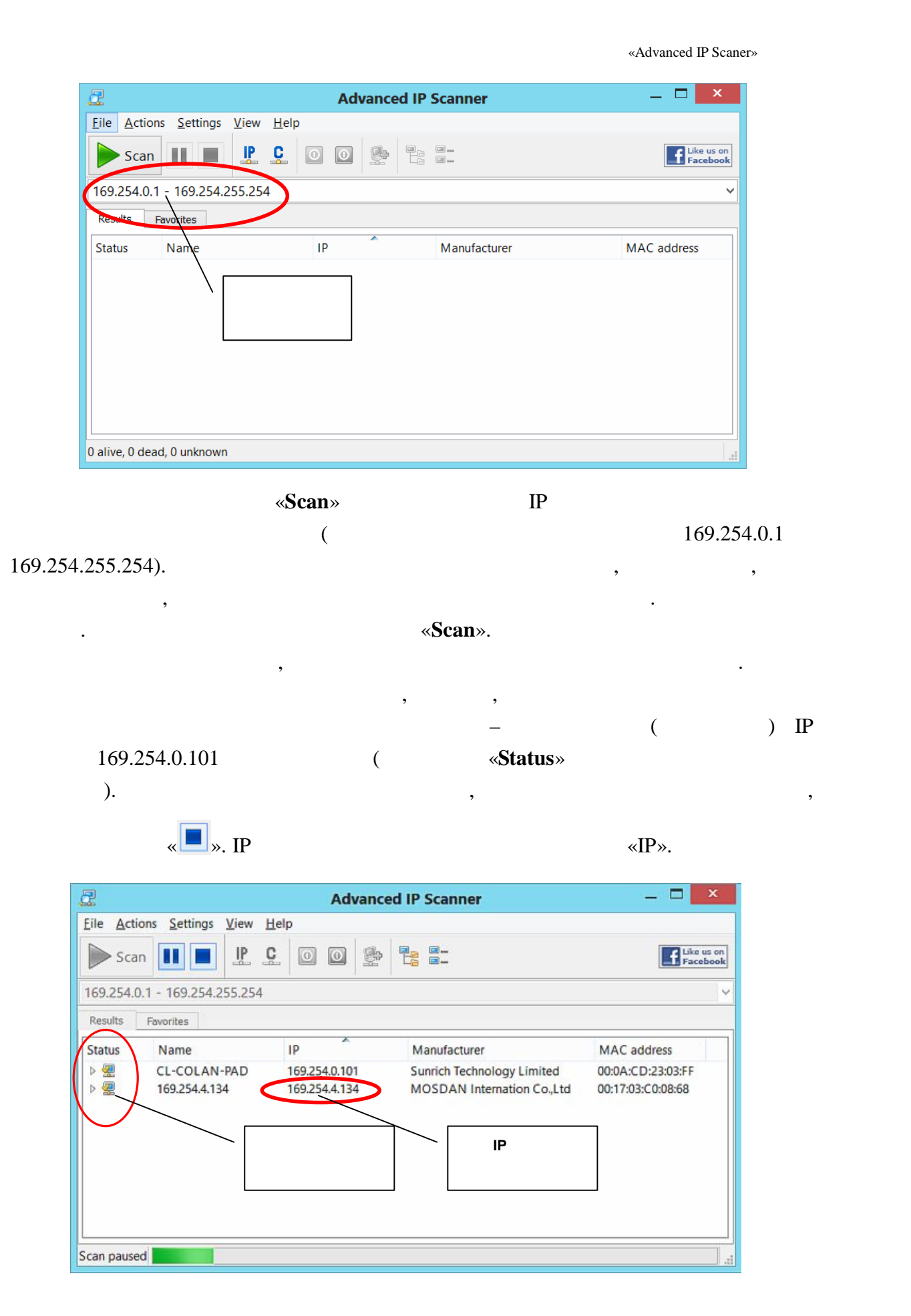

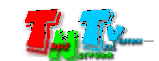

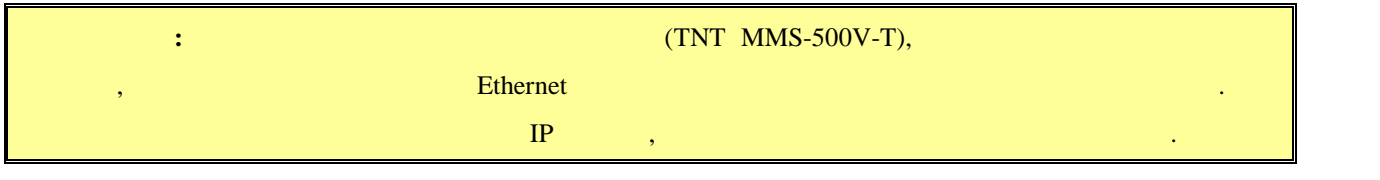

 $\blacksquare$  3:  $\blacksquare$   $\blacksquare$  ( Firefox ( $3.6$  ) Chrome (13 )) IP

передатчика в адресную строку браузера. Далее появится окно авторизации.

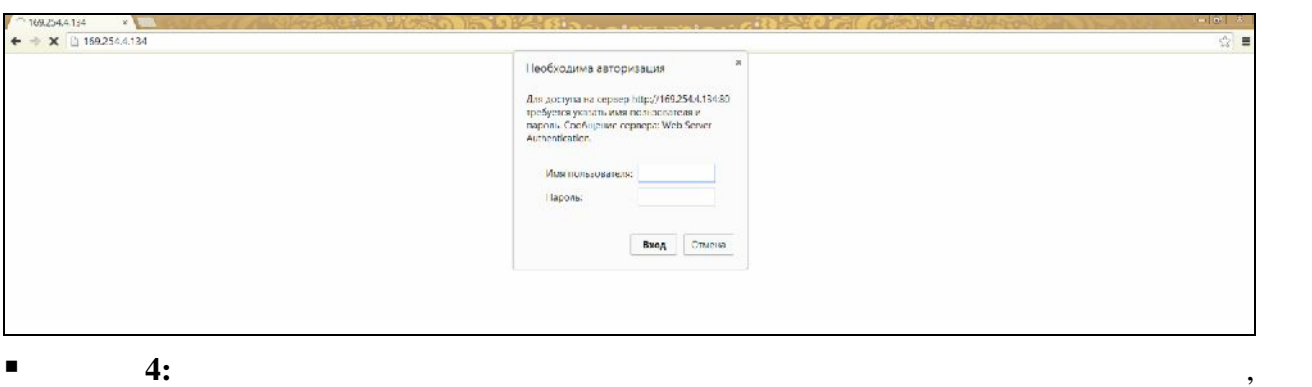

 $\ddot{\cdot}$ **(Login):** *admin* ( **(Password):** *admin* ( $\qquad \qquad$ ),  $($  . 3.2  $($ «Administrator»)).  $\blacksquare$  5:

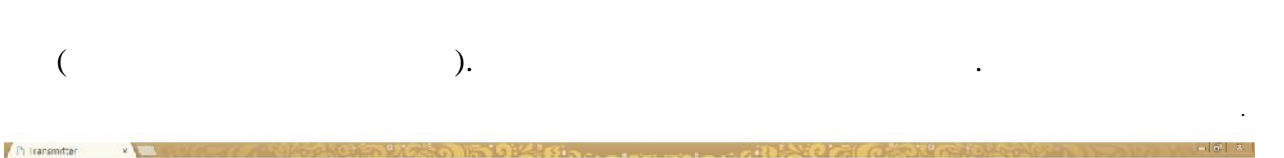

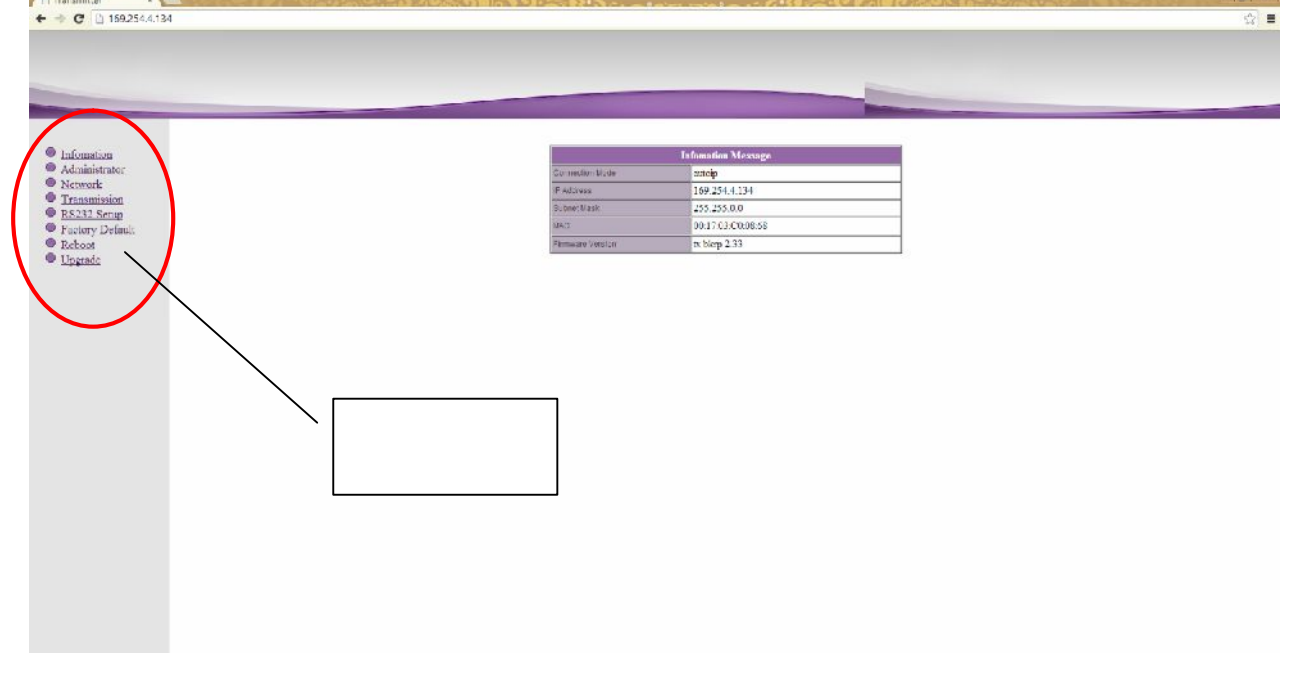

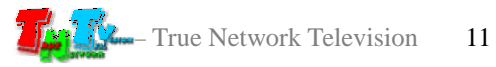

## «**Information**» (co. **1997**

 $\mathcal{L}_{\mathcal{A}}$ 

( «Information»)).

- **6:**  $\qquad \qquad \otimes$ **Network**».
- $\blacksquare$  7: The state of  $\blacksquare$  and  $\blacksquare$  and

169.254.X.X.

- .<br>Network Conf Connection Mode Autoip V Warning : If you change any settings, need to reboot. Apply **1 8: B**  $\mathbb{R}$  **B**  $\mathbb{R}$  **EXECUTER EXECUTER EXECUTER EXECUTER EXECUTER EXECUTER EXECUTER EXECUTER EXECUTER** 
	- «**DHCP**»).

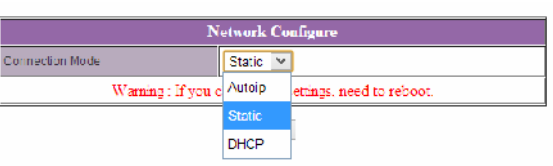

«Static» **IP** 

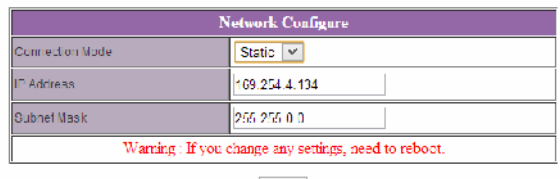

Apply

- **8:** Мари «**Apply**» для сохранения на  $\mathbb{R}$ »
- $\blacksquare$  9:  $\blacksquare$  8.  $\blacksquare$  8.  $\blacksquare$  8.  $\blacksquare$  8.  $\blacksquare$  8.  $\blacksquare$  8.  $\blacksquare$  9.  $\blacksquare$  8.  $\blacksquare$  9.  $\blacksquare$  3.  $\blacksquare$  3.  $\blacksquare$  3.  $\blacksquare$  3.  $\blacksquare$  3.  $\blacksquare$  3.  $\blacksquare$  3.  $\blacksquare$  3.  $\blacksquare$  3.  $\blacksquare$  3.  $\blacksquare$  3.  $\blacksquare$  3.

появится окнопкой «**Reboot**». На которых будет передатчик будет перезагруженно передатчик будет перезагруженно перез

будете настраивать каждый передатчик индивидуально.

перезагрузки сетевые настройки вступят в силу.

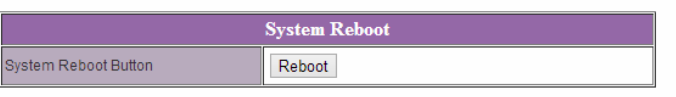

- **пага 10:**  $3 \t3 \t9$ ,  $10 \t3 \t7 \t10$  $IP$   $2 \t9$ ,
- $\blacksquare$  **11:**  $\blacksquare$  **11:**  $\blacksquare$  **11:**

состояние.

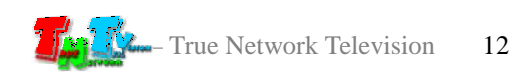

 $EDID^*,$ 

качество его работы. **При отсутствии или некорректной информации EDID,**

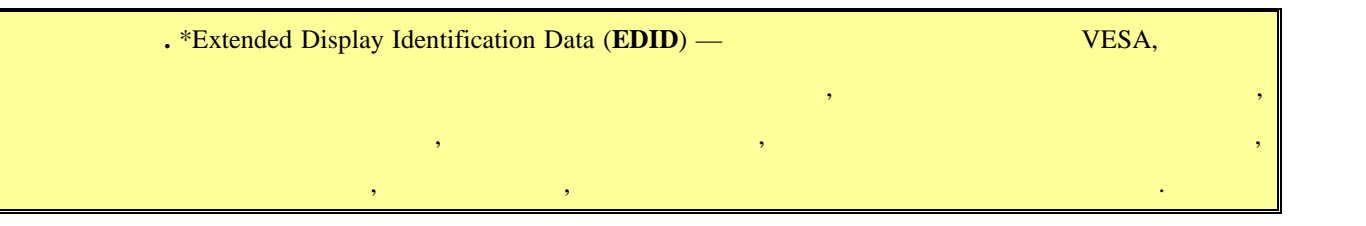

**передатчик будет некорректно работать или не будет работать вообще**.

 $\mathcal{A}$ отображения, подключенные к приемнику передавали ему корректную информацию

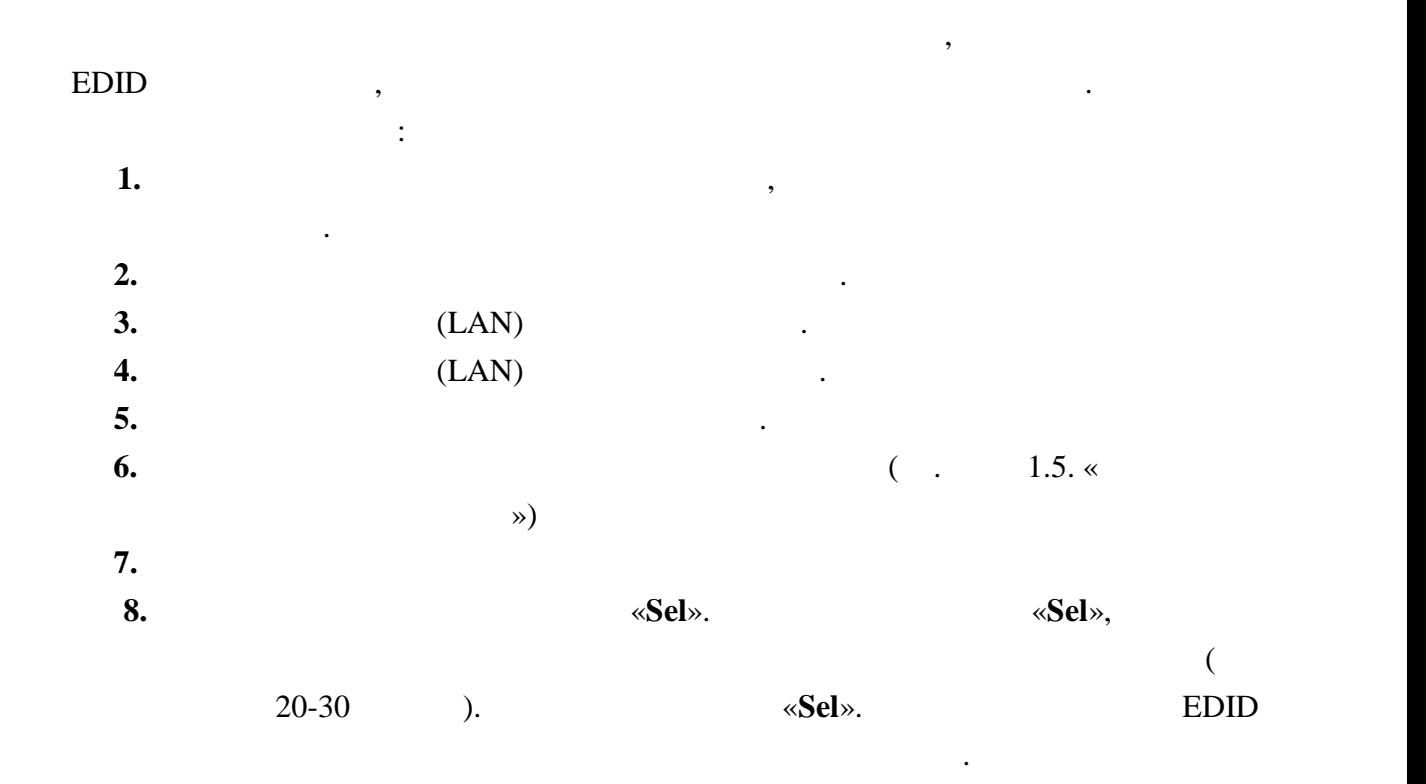

высветится установленный режим. **Неправильно выбранный режим, может привести к**

передатчика и подключите его снова.

**существенному снижению качества трансляции**.

**2.4** *Secondary <b>P* 

Исходя из содержания трансляции (фотографии, тексты, презентация, видео и т.д.), **«Graphic Mode» или «Video Mode».**  $\ll 2$ ».

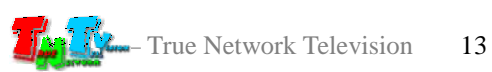

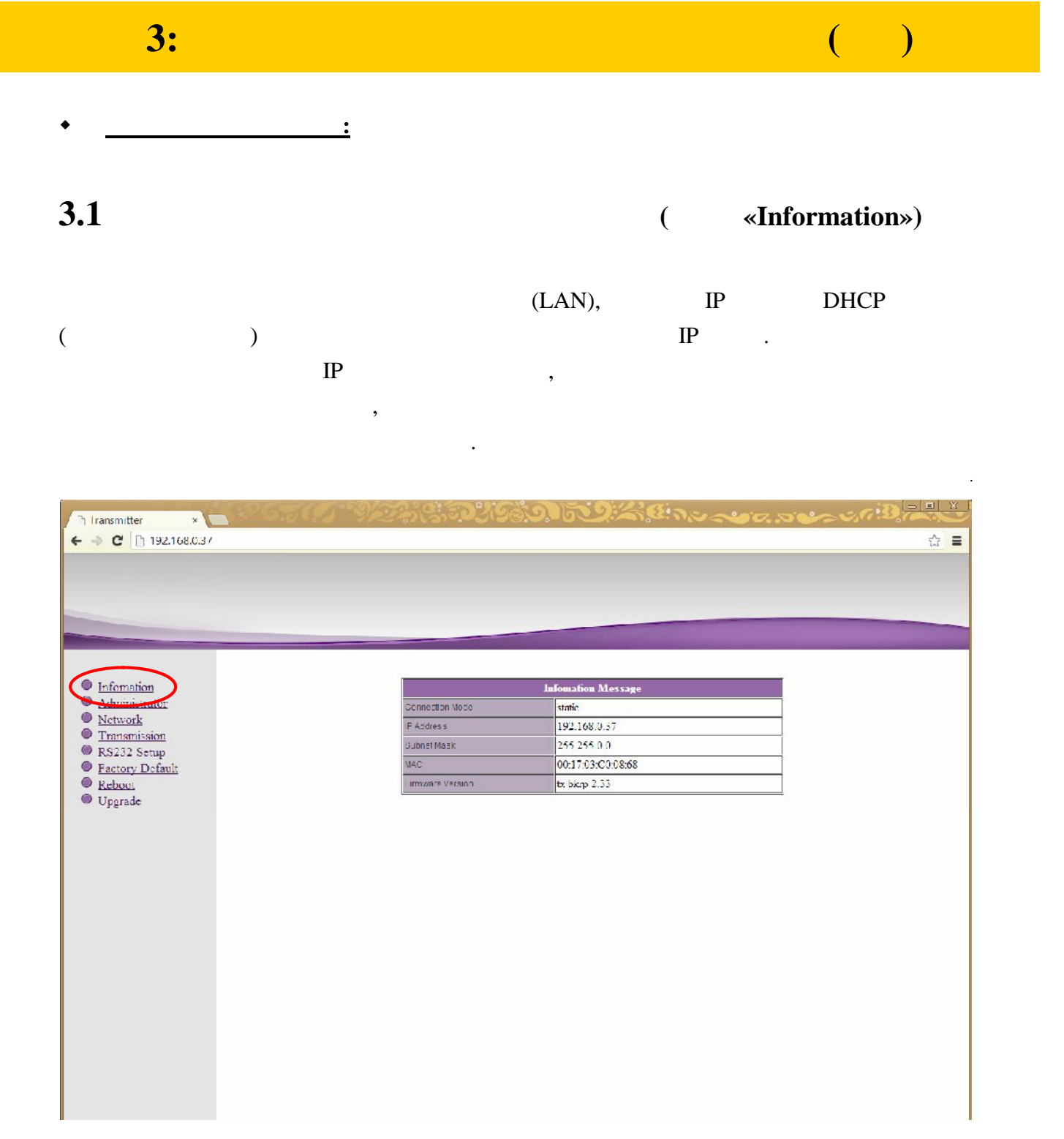

Эта информация так же доступна, если выбрать пункт меню «**Information**».

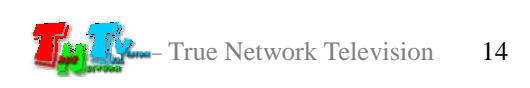

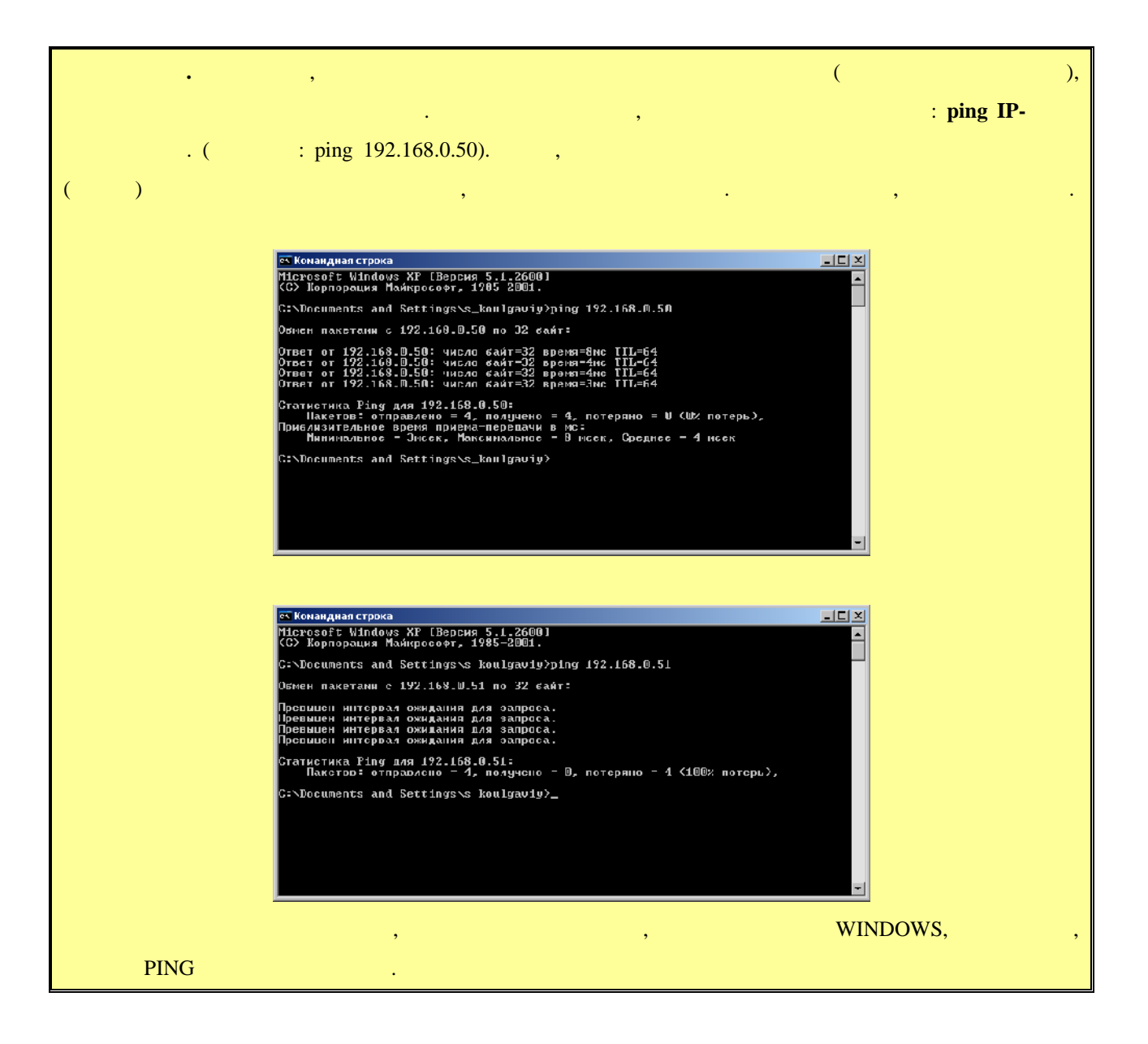

**3.2 (well-Manufacture Metally-Metally-Metally-Metally-Metally-Metally-Metally-Metally-Metally-Metally-Metally-Metally-Metally-Metally-Metally-Metally-Metally-Metally-Metally-Metally-Metally-Metally-Metally-Metally-Metal** 

## $(\text{login})$

его пароль. По умолчанию они для всех передатчиков одинаковые: **Имя** *– admin*, *– admin*.

передатчику, рекомендуется изменить стандартное имя и пароль администратора.

### **«Administrator» и в соответствующих полях задать нужные вам значения в соответствует в соответствует в соответ**

изменения вступят в силу.

«**Apply**». Выберите пункт меню «**Reboot**», для перезагрузки передатчика. На экране появится окно **«Reboot».** На живое ее. После перезагружение ее. После перезагружение ее. После перезагрузки будет перезагрузки с

### : «a-z», «A-Z», «0-9».

- True Network Television 15

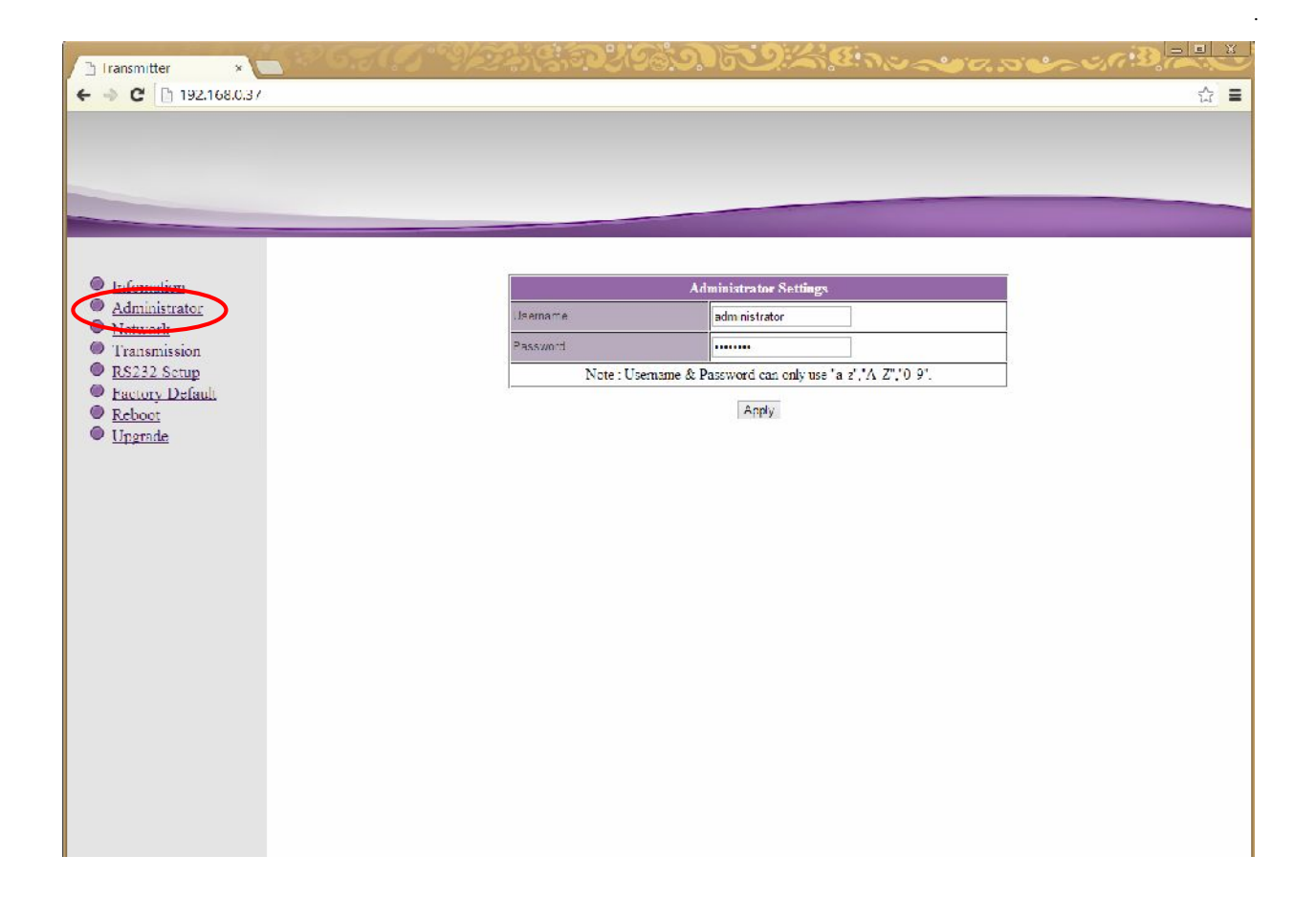

**3.3 CERC (MEE CERC (MEE ASSAMPLE CERC ATTES CERC ATTES CERC ATTES CERC ATTES CERC ATTES CERC ATTES** 

Для изменения сетевых настроек передатчика, выберите слева пункт меню «**Network**».

Страница с сетевыми настройками.

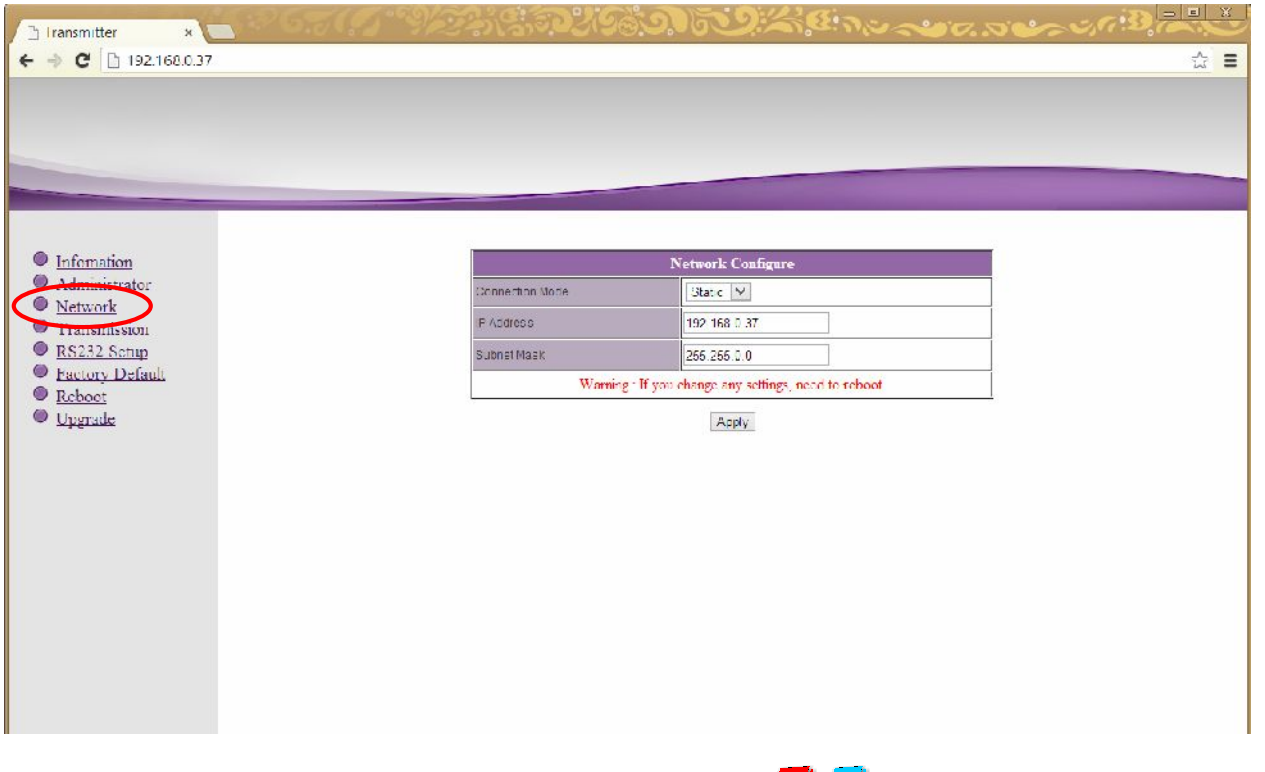

На экране появятся страница с текущими параметрами.

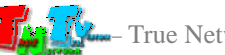

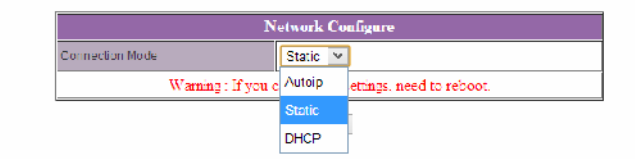

### «Static»

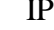

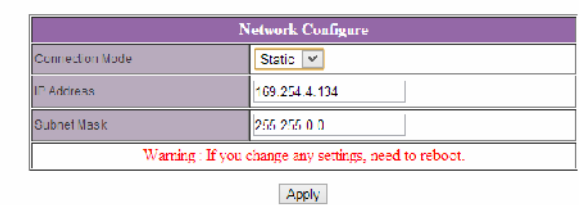

«**Apply**»

 $\mathcal{A}$ 

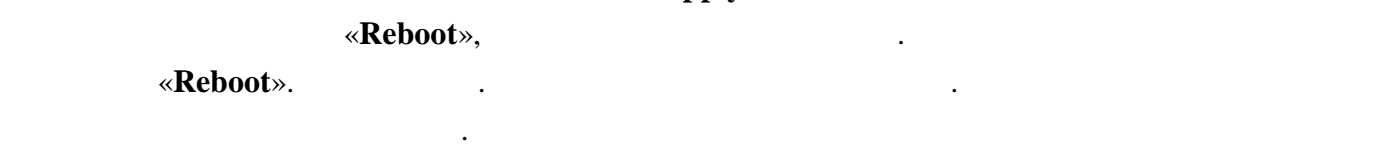

**3.4 ( we arrange of <b>x Transmission**»)

### **«Transmission».** На экономические появятся страница с текущими параметрами.

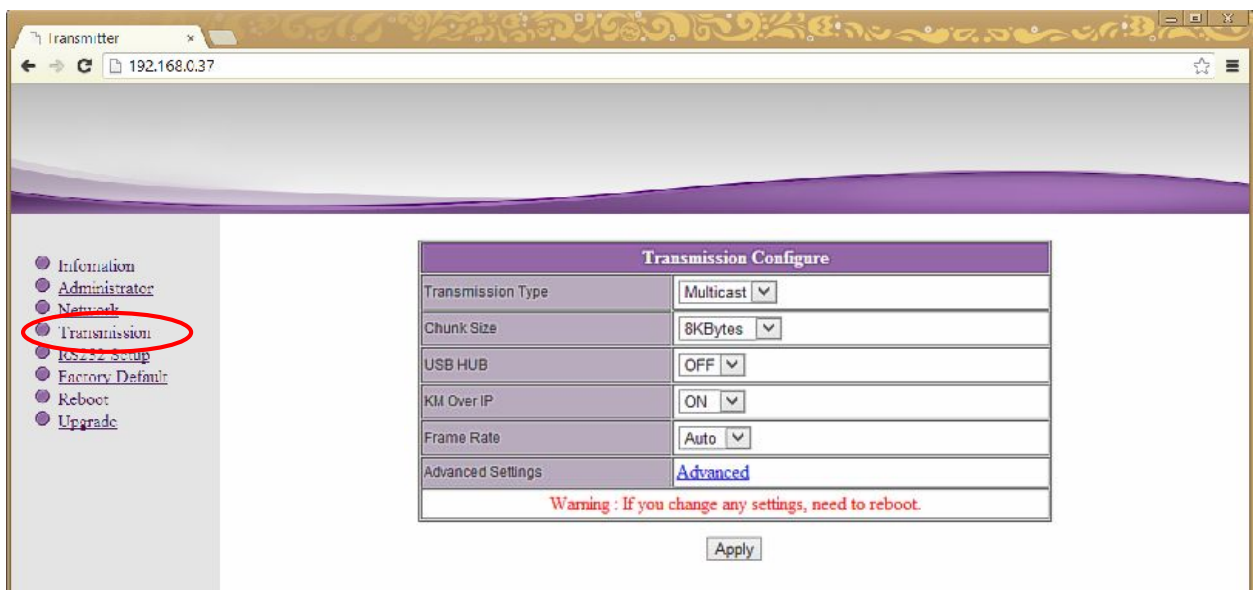

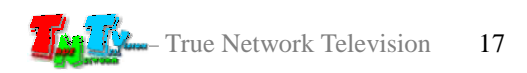

Страница с настройками трансляции.

**Transmission Type** – Transmission **Type** – Transmission **Type** – Transmission **Type** – Transmission **Type** – Transmission **Type** – Transmission **Type** – Transmission **Type** – Transmission **Type** – Transmission **Type** – Tr Multicast. *Unicast* – Соединение точка-точка. То есть, к одному передатчику подключен напрямую один приемник, минуя активные устройства коммутации, Ethernet ,  $\ldots$ Bethernet known Ethernet known and the methods of the methods of the state  $\mathbf{R}$ но это может привести к перегрузке сети . *Multicast* – Coencil Coencil Coencil Coencil Coencil Coencil Coencil Coencil Coencil Coencil Coencil Coencil Coencil Coencil Coencil Coencil Coencil Coencil Coencil Coencil Coencil Coencil Coencil Coencil Coencil Coencil будут получать одновременно несколько приемников.  $( Ethernet \qquad , \qquad . \qquad . \qquad .$ желательно использовать данный режим.

- **chunk** Size **Parameter is a structure of**  $\mathbf{S}$  **in the structure of**  $\mathbf{S}$  **is the structure of**  $\mathbf{S}$  **is a structure of**  $\mathbf{S}$  **is a structure of**  $\mathbf{S}$  **is a structure of**  $\mathbf{S}$  **is a structure of**  $\mathbf{S}$  **is** настройки. Для оптимальной работы системы установите его значение равное **8Kbytes (** )...
- **USB HUB**  $\sqrt{}$   $\sqrt{}$   $\sqrt{$
- **KM Over IP**  $\left| \cdot \right|$

Для настройки доступны следующие параметры:

- **•** Frame Rate
	- $\therefore$  Auto, 7 f/sec, 15 f/sec, 30 f/sec.
	- $\alpha$ **b**  $\alpha$  **Auto**»,
- **•** Advanced Settings  $4$  ( $\qquad \qquad$ ). «**Apply**» Выберите пункт меню «**Reboot**», для перезагрузки передатчика. На экране появится окно

который в большинстве случаев менять не рекомендуется.

чем выше частота кадров, тем плавне будут движения, но при этом увеличивается и для выше в при этом увеличивае<br>В при этом увеличивать на при этом увеличивать на при этом увеличивать на при этом увеличивать на при этом уве

- **«Reboot».** На живое ее. После перезагружение ее. После перезагружение ее. После перезагрузки будет перезагрузки с настройки вступят в силу.
- **3.5 RS232 (**  $\sqrt{8}$  **RS232 Setup**»)

казано выше, передату в передатах по может так же передать на выше передать на выше так же передать на только<br>В передать и в передать и в передать и в передать и в передать и в передать и в передавать и в передавать и в сигналы RS232. Для изменения настроек порта, выберите слева пункт меню «**RS232 Setup**».

 $RS232.$ 

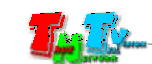

RS232.

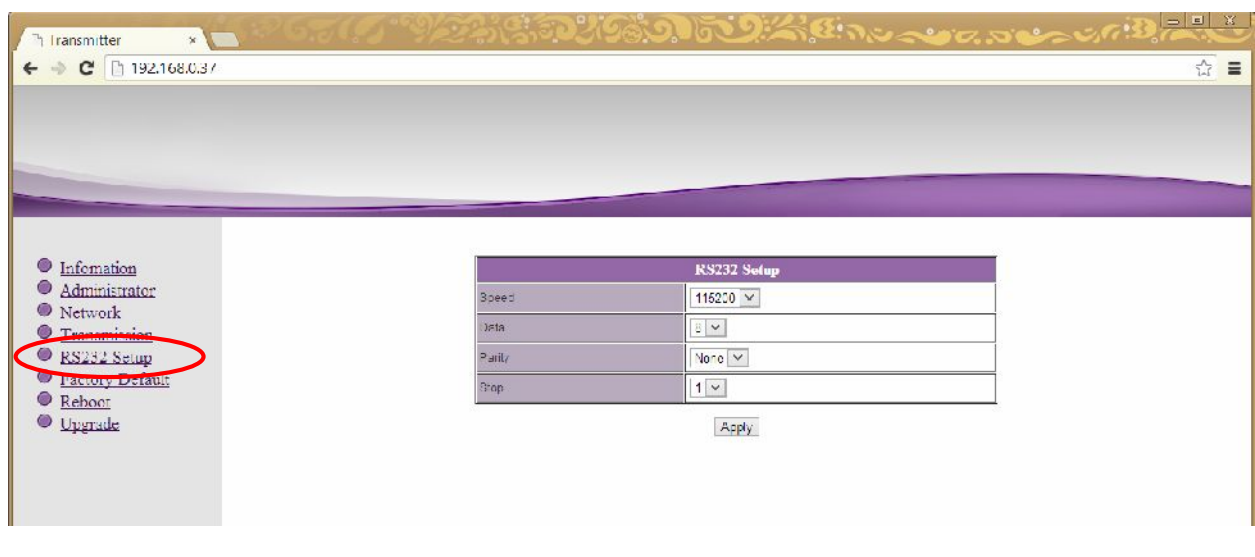

 $\bullet$  **Speed** – **koronalistic** 

Для настройки доступны следующие параметры:

- $\bullet$  Data –
- **Parity** –
- $\bullet$  **Stop**  $\bullet$  **Stop**  $\bullet$  .

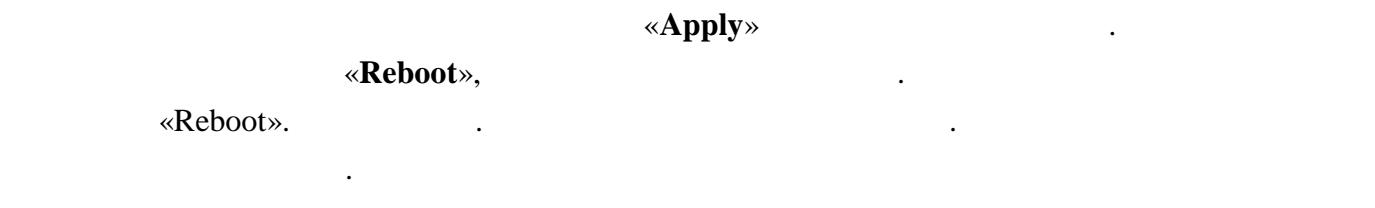

## **3.6** *Same Secure 3.6 Vertex <b>PEASE <i>Vertex <b>PEASE Vertex <b>PEASE PEASE <i>VEREERING*

## Для установки заводских настроек, выберите слева пункт меню «**Factory Default**».

Страница с установкой заводских настроек.

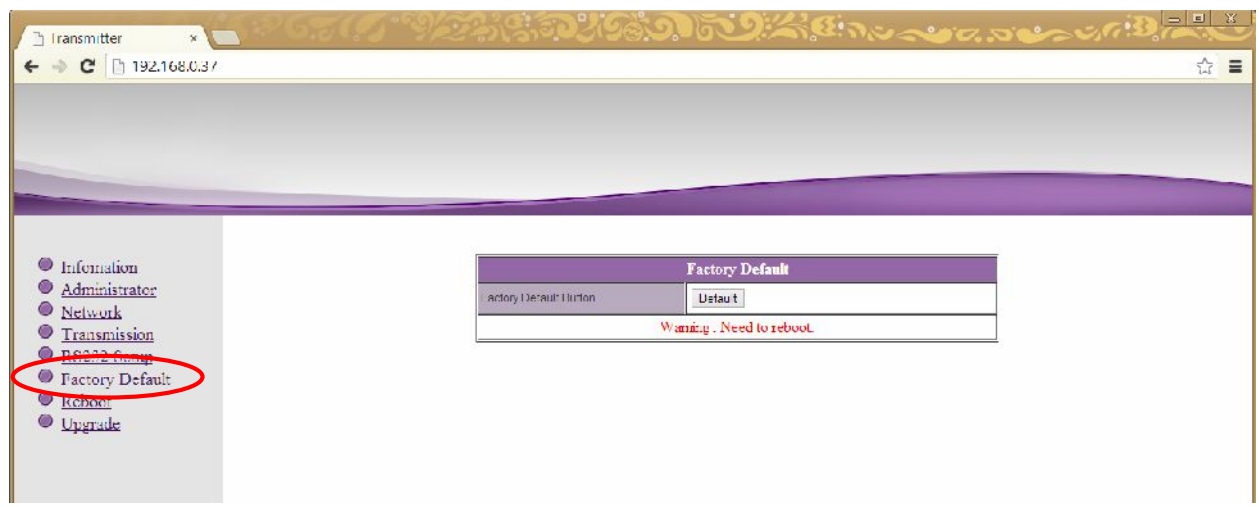

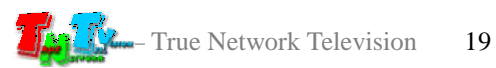

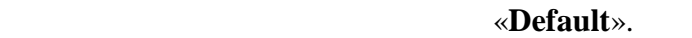

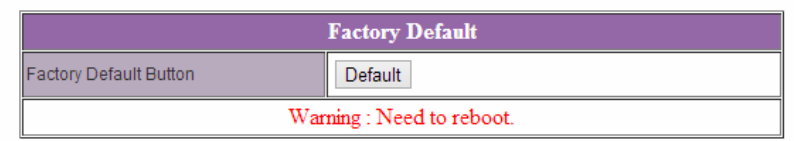

Для установки заводских настроек нажмите кнопку «**Default**».

**Внимание !!! IP Адрес передатчика будет изменен на исходный заводской адрес из сети 169.254.X.X.**

После внесения изменений в настройки передатчика, необходима его перезагрузка,

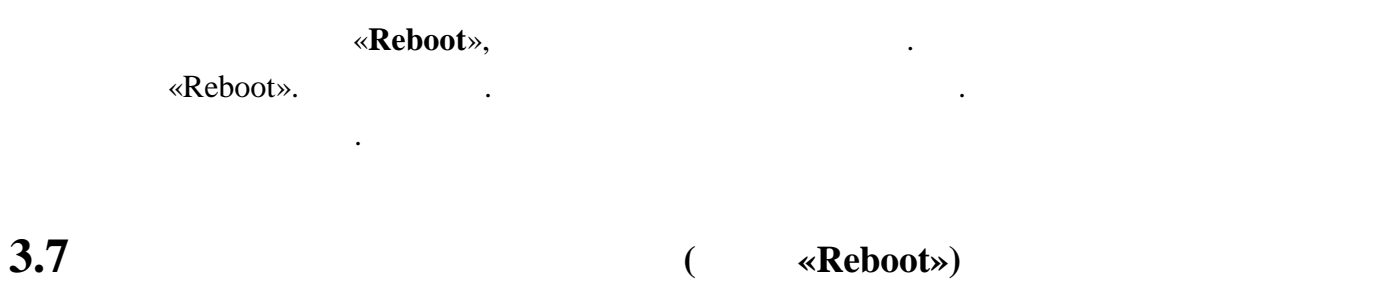

чтобы новые настройки вступили в силу. Для этого выберите слева пункт меню «**Reboot**».

Страница перезагрузки передатчика.

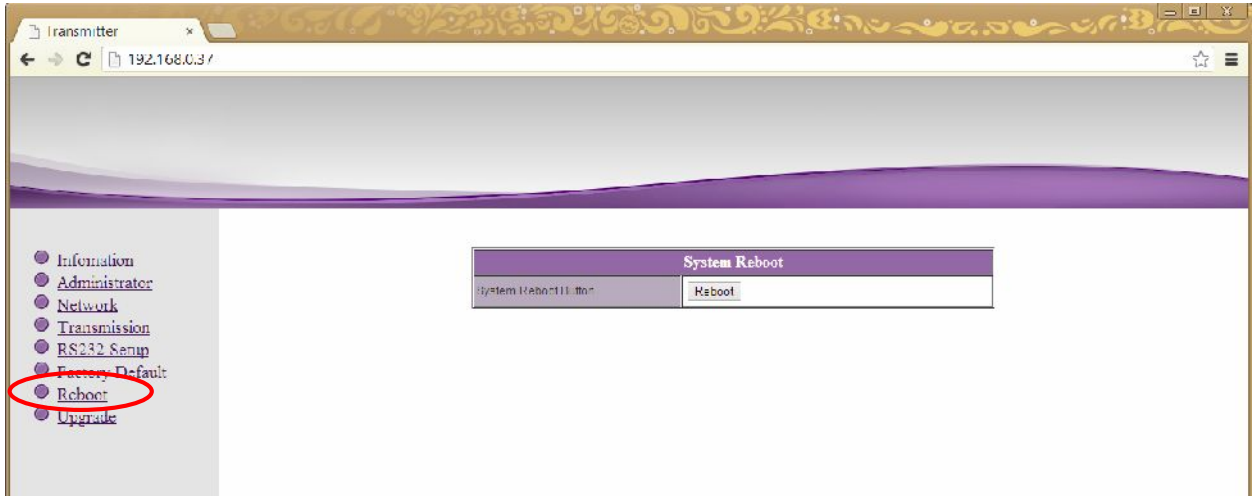

«Reboot».

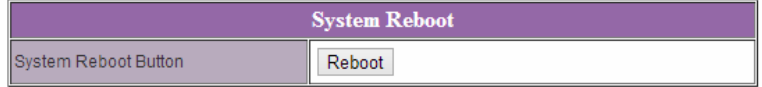

Для перезагрузки передатчика нажмите кнопку «**Reboot**».

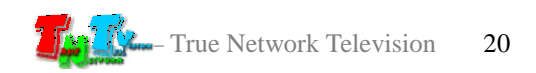

## **3.8 Обновление ПО Передатчика (меню «Upgrade»)**

для обновления ПО передатчика, отключите от него и передатчика, из в составление от него и передатчика, из в с

 $RS232$ , energy on  $ES232$ , example  $ES232$ , example  $ES232$ , example  $ES232$ , example  $ES232$ 

### «**Upgrade**».

силу.

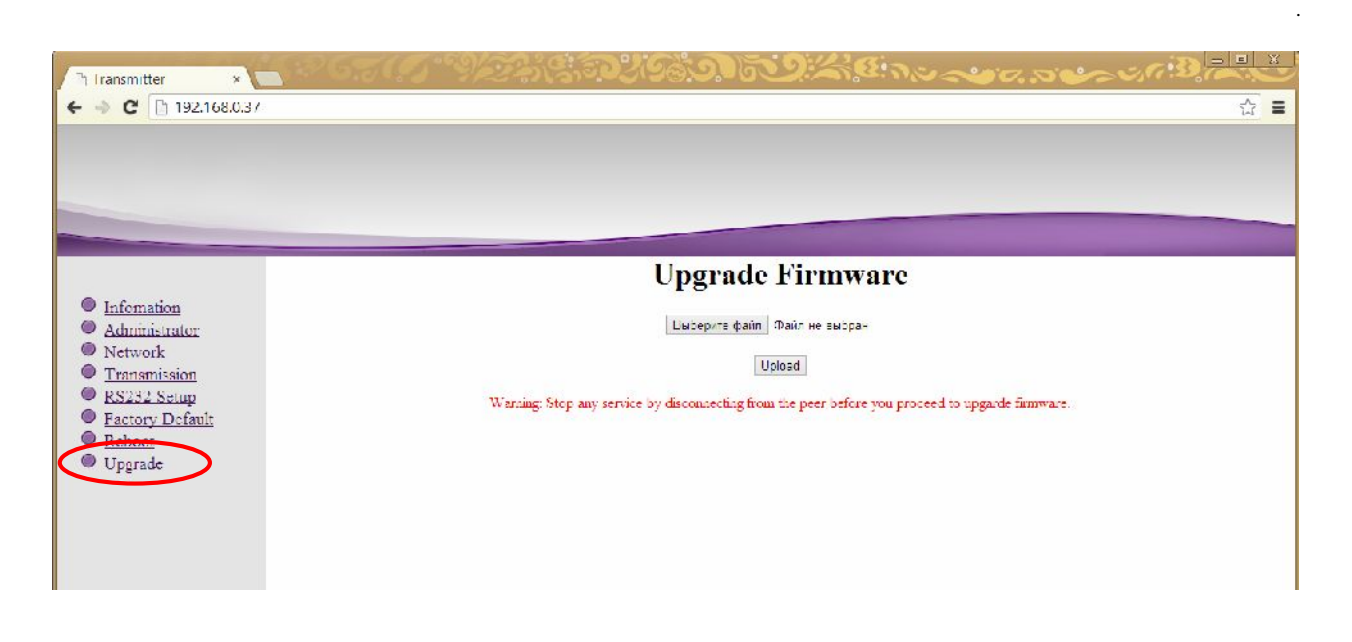

Нажмите кнопку «**Выберите файл**» (Select File). В появившемся окне выберите файл с необходимой версией версией версией версией версией версией версией версией версией версией версией и версией<br>Начнется процесс обновления ПО. Начно версией версией версией версией версией версией версией версией версией

После его завершения передатчик автоматически перезагрузится, и обновления вступят в

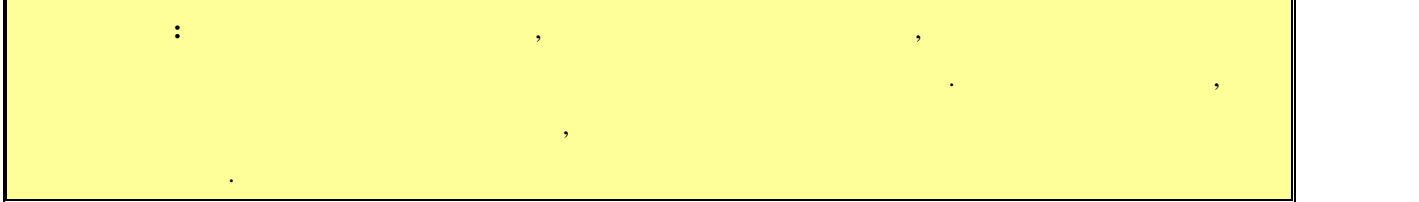

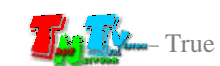

# **ГЛАВА 4: РАСШИРЕННЫЕ НАСТРОЙКИ**

## **ПЕРЕДАТЧИКА**

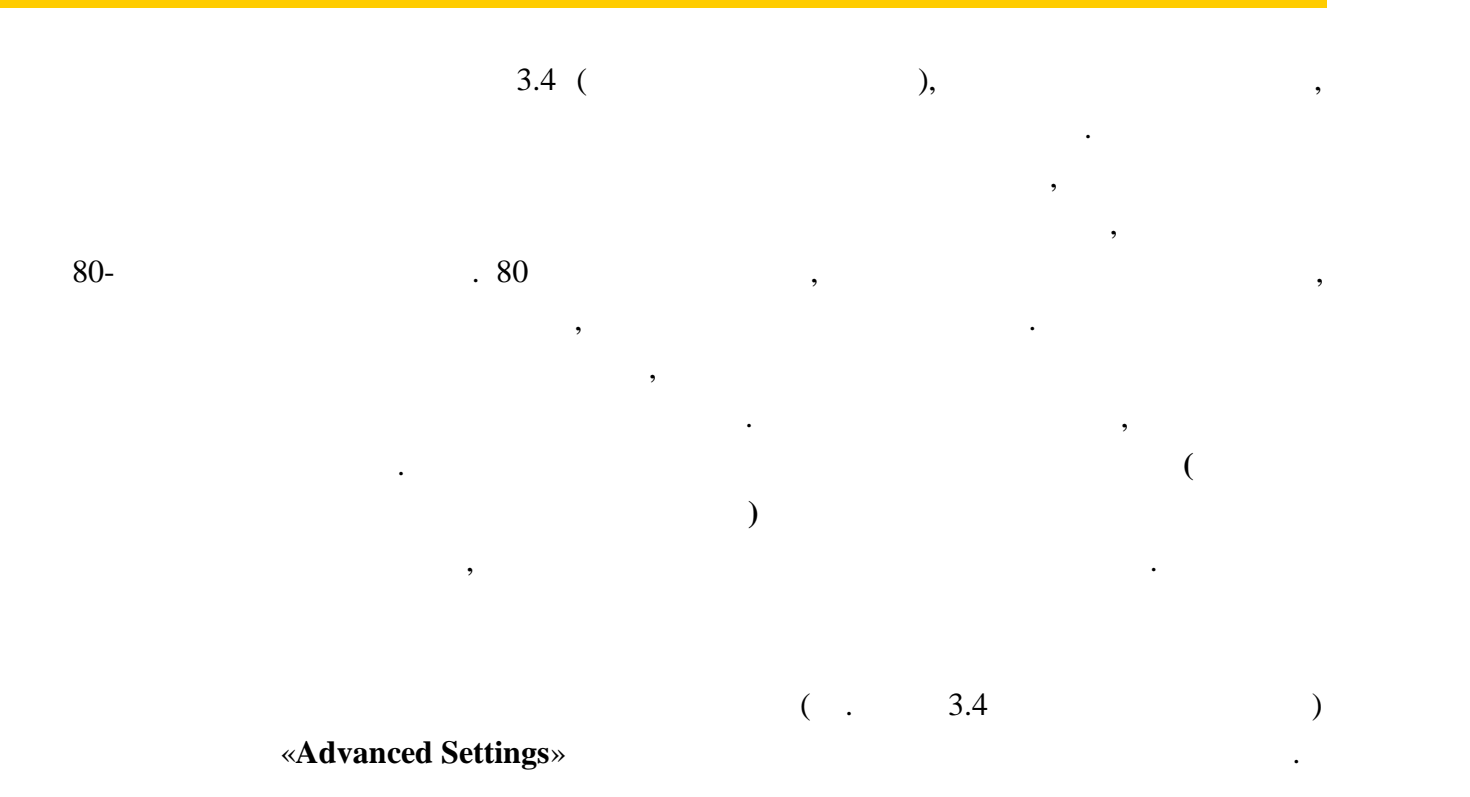

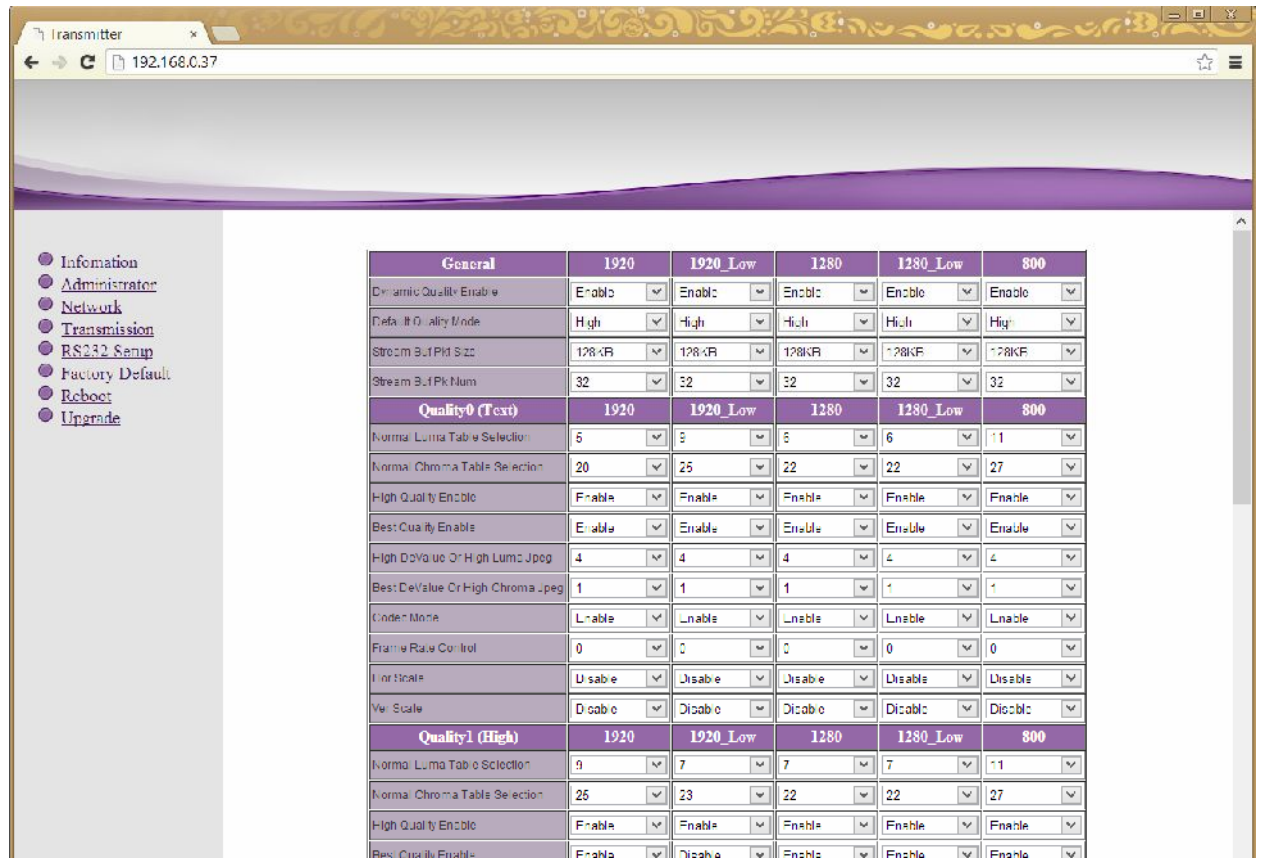

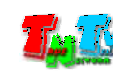

Страница расширенных настроек.

### настройки General,

## **Quality0 (Text), Quality1 (High), Quality2 (Med), Quality3 (Low).** колонки с настройками параметров для следующих режимов:

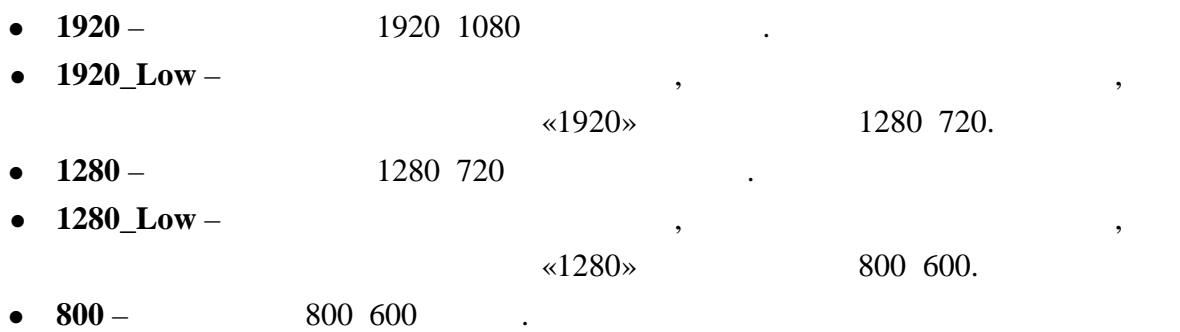

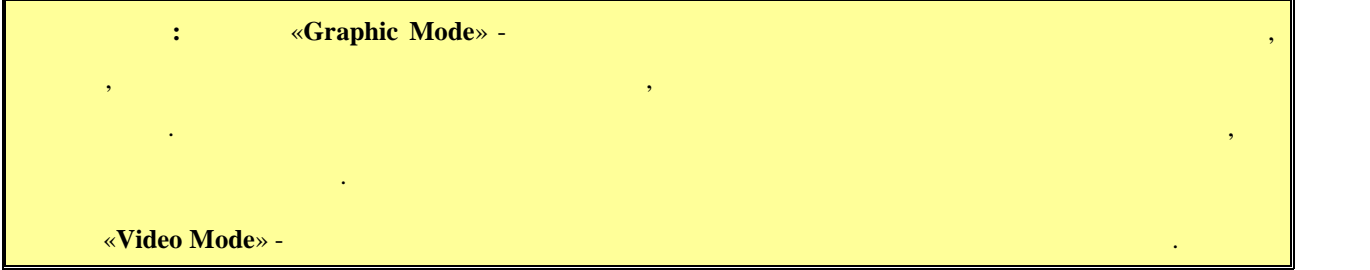

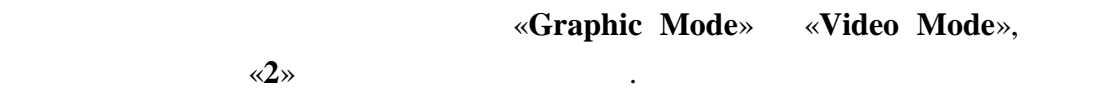

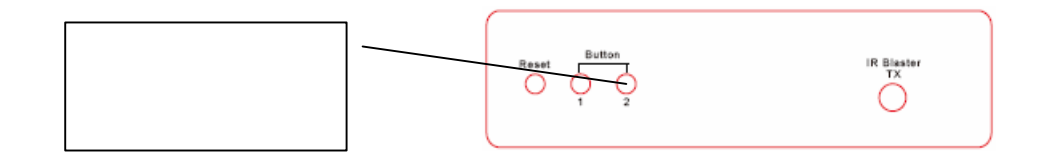

**4.1 Общие настройки (Transmission->Advanced Settings->General)**

В этом разделе для настройки доступны следующие параметры:

**• Dynamic Quality Enable** –

.

качества изображения. Если это параметр в  $($ то в зависимости от передаваемого изображения (статичная картинка, видео, динами $\ldots$ ), система будет автоматически подстраивать качество подстраивать качество подстраивать качество по

### «**Default Quality Mode».**

Если этот параметр отключить, то система будет работать с качеством,

данных и в большинстве случаев выключать его нет необходимости.

изображения под максимально возможное. При этом, так же будет оптимизироваться и объем передаваемых данных в сторону уменьшения, что на передаванных в сторону уменьшения, ч приведет к небольшому уменьшению качества картинки. Включение этого параметра, это баланс между качеством картинки и объемом передаваемых

**Default Quality Mode –** 

### : Text, High, Med, Low.

умолчание значение этого параметра автоматически устанавливается при свои составливается при свои составливает<br>В 1990 году в 1990 году в 1990 году в 1990 году в 1990 году в 1990 году в 1990 году в 1990 году в 1990 году в

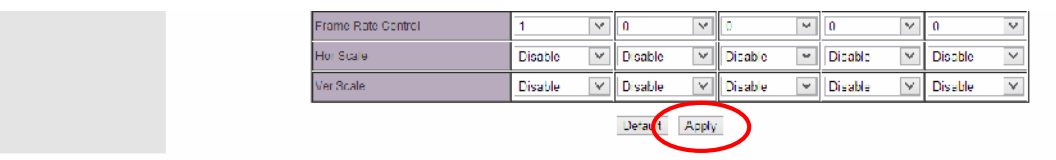

Остальные параметры в этом разделе изменять не рекомендуется, поэтому рассматривать

Как было сказано выше, таблица разбита на разделы. Каждый раздел соответствует

устанавливаются необходимые значения различных параметров, влияющих как на качество

их не будем.

## **4.2 Настройки качества трансляции (Transmission->Advanced**

## **Settings->Quality0… Quality3)**

изображения, так и на объем передаваемых данных.<br>В объем передаваемых данных данных данных данных данных данных данных данных данных данных данных данных данны<br>В объем передаваемых данных данных данных данных данных данны

: «**Quality0(Text**)», «**Quality1(High**)»,

«**Quality2(Med)», «Quality3(Low)».**  $\qquad \qquad$ **,** 

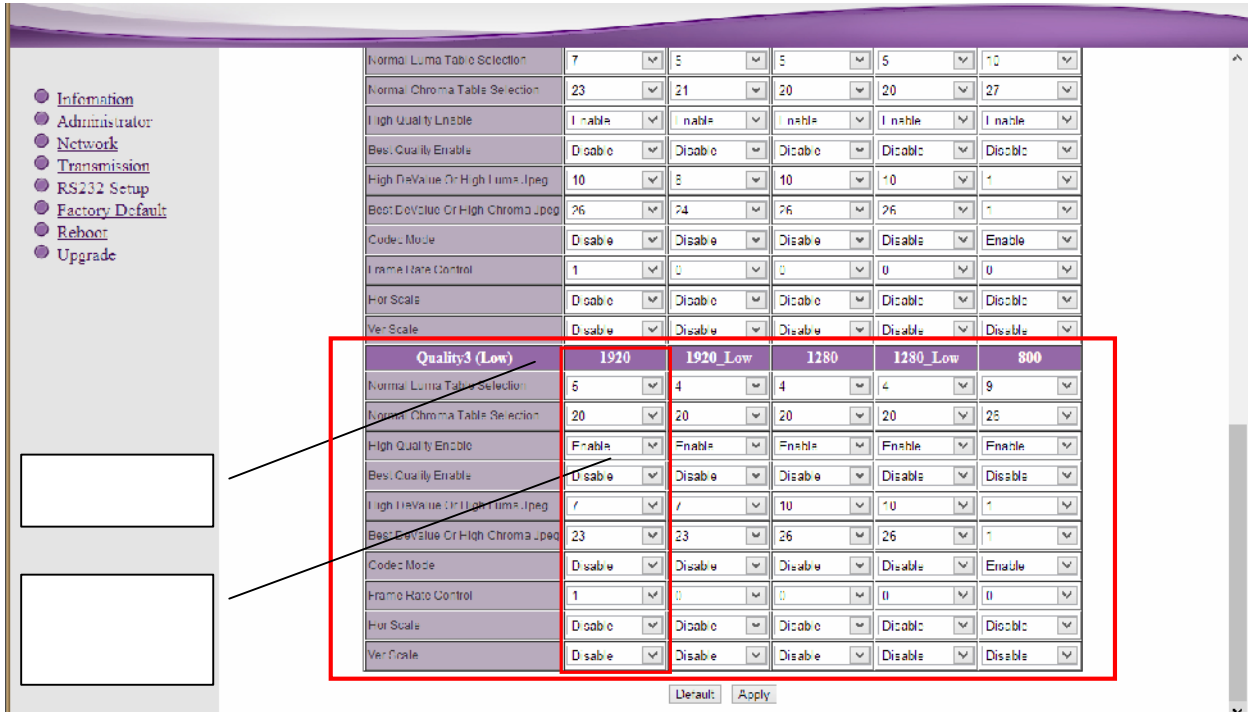

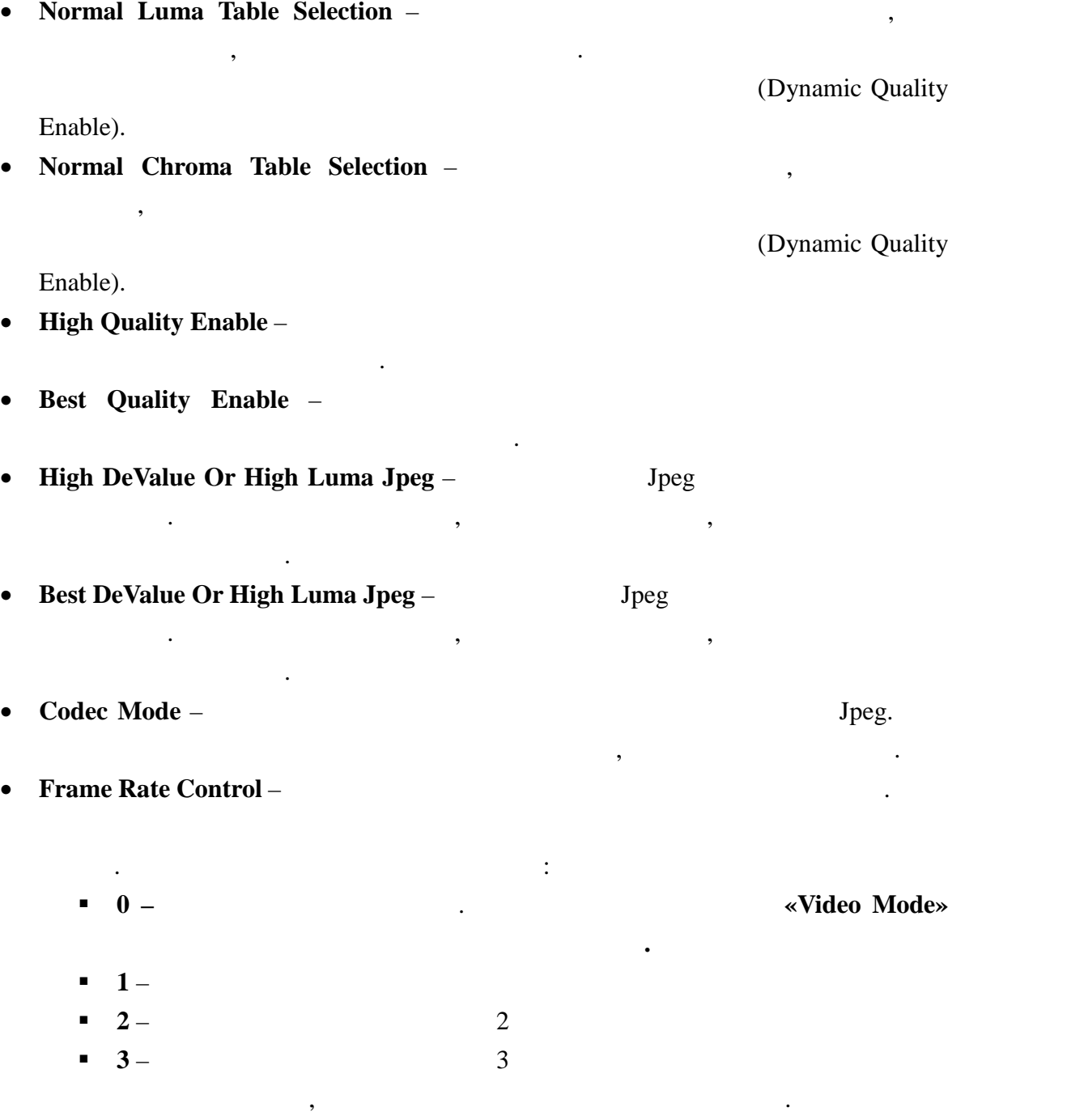

В разделах для настройки доступны следующие параметры:

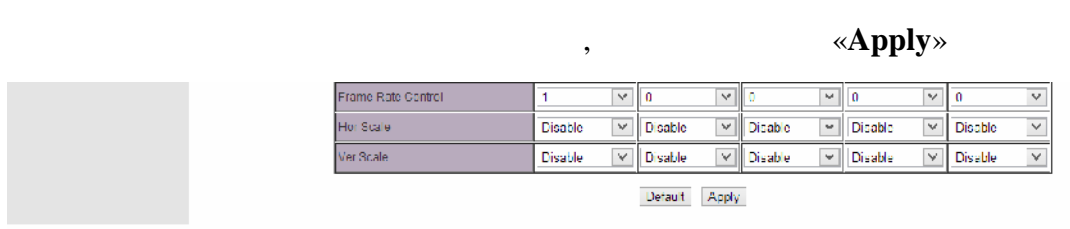

таблицы.

Для установки всех значений в таблице по умолчанию, нажмите кнопку «**Default**» внизу

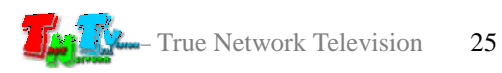

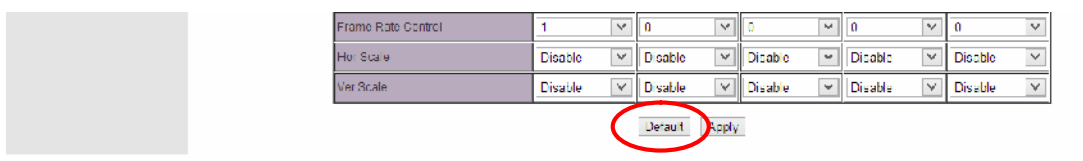

Остальные параметры в этом разделе изменять не рекомендуется, поэтому разделе изменять не рекомендуется, по

Как было сказано выше, в большинстве случаев автоматический режим является самым

оптимальным, т.к. он учитывает практически все нюансы трансляции. Но бывают случаи,

когда качество трансляции в автоматическом режиме не устраивает. Например, при

подер*гивания изображения. Это происходит из-за резкой смены содержимого в кадрах из-за резкой смен*ы содержимого система не может автоматически подстроиться под эти изменения. В этих случаях необходимо вручную настроить качество трансляции, которое будет неизменно во время

«Full HD»,

«**Dynamic** Quality

**Enable**».

значения.

трансляции.

Для этого необходимо:

х не будем.

- запретить высокое качество трансляции «**High Quality Enable»** - запретить наилучшее качество трансляции «**Best Quality Enable**» - Далее одновременно и пропорционально изменяя параметры «**Normal Luma Table Selection**» «**Normal Chroma Table Selection**» (**All selection**) **DeValue Or High Luma Jpeg» «Best DeValue Or High Chroma Jpeg»** «High DeValue Or High Luma Jpeg» «Best DeValue Or High Chroma Jpeg»

 $\mathbf{1920}$  1080,

параметров «**Normal Luma Table Selection**» «**Normal Chroma Table Selection**» могут for the fight of 20 constant of the set of the set of the set of the set of the set of the set of the set of the set of the set of the set of the set of the set of the set of the set of the set of the set of the set of the **Jpeg**» «**Best DeValue Or High Chroma Jpeg**»,  $\qquad$ 5.

является настройка, показанная на рисунке на рисунке на рисунке на рисунке на рисунке на рисунке на рисунке на<br>В показанности показанности по показанности по показанности по показанности по показанности по постоящей систе

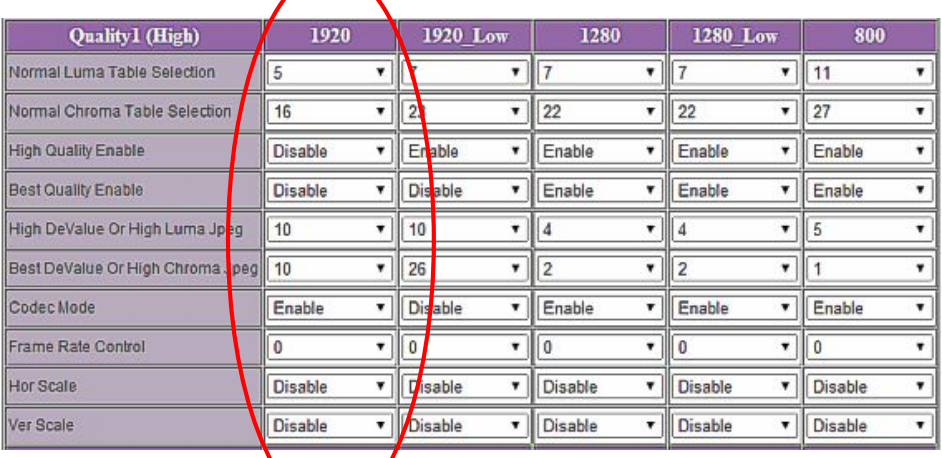

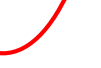

 $\overline{\phantom{a}}$ 

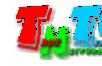

**ГЛАВА 5: Рекомендации по работе с передатчиком (настоятельно рекомендуем прочитать эту главу) 5.1 Размещение передатчика** Передатчик предназначен для работы в сухих и отапливаемых помещениях. В местоположение передатчика крайне желательно наличие свободной свободной свободной свободной свободной свобо<br>В местоположение свободной свободной свободной свободной свободной свободной свободной свободной свободной сво ция и воздуха для нормального его основность с продукторы воздуха для нормального его основность с продукторы<br>Воздуха для нормальность с продукторы воздуха для нормальность с продукторы воздуха для нормальность с продукт

Не рекомендуется установка передатчиков друг на друга.

**5.2 Рекомендации по использованию сети трансляции**

 $(TNT$  MMS-500V-R)

подключения для западключения для западключения для западключения для этого локальность или трансляцию сеть и<br>В подключения для этого локальность и продаждать и продаждать и продаждать и продаждать или трансляцию сеть или от одного передатчика принима $\,$ , то посколько при данных, передаваемых в локальную сеть передатчиком, очень большой, передатчики

 $(VLAN)$  сеть. В противном случае, для  $(VLAN)$ передачи своих данных, может существенно упасть производительность из-за большого трафика в сети.

Для обеспечения качественной передачи данных от передатчика к приемникам,  $\mathcal{S}(\mathcal{A})$ 

Для обеспечения качественной работы вашей сети видео трансляции, а так же для

 $*1Gbit/s.$ 

 $($ ормирование видео стен и т.д.,  $\rho$ SMM TNT SMMC-3000/6000/6000A.

противном случае возможны сильные задержки и рывки в трансляции.

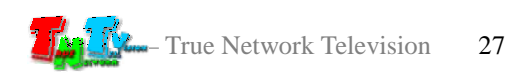

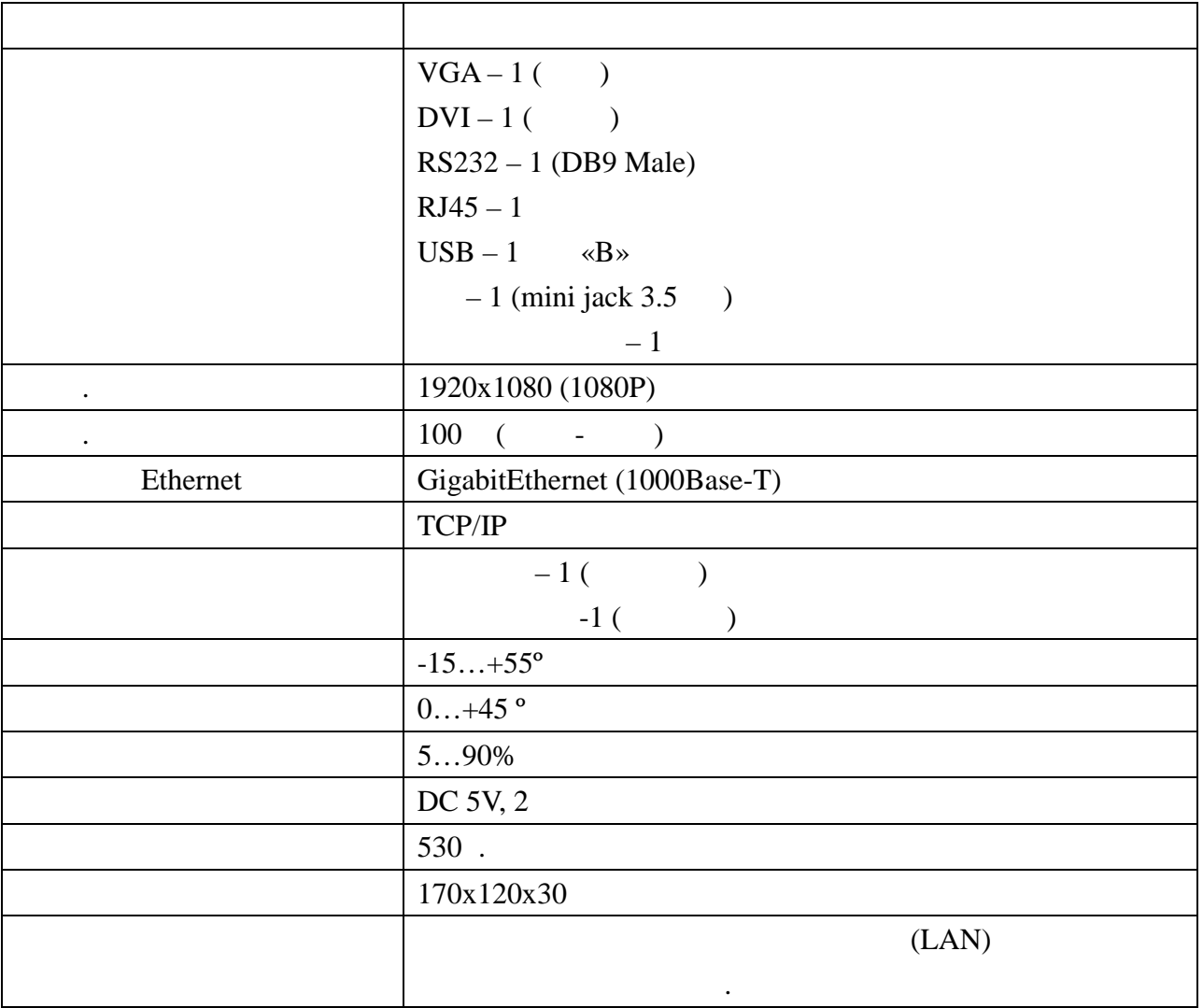

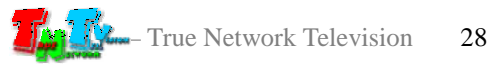